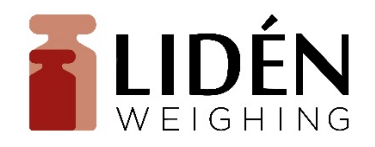

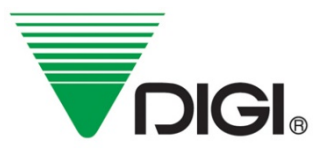

# **Prismärkningsvåg Manual/Handhavande**

# SM-120LL

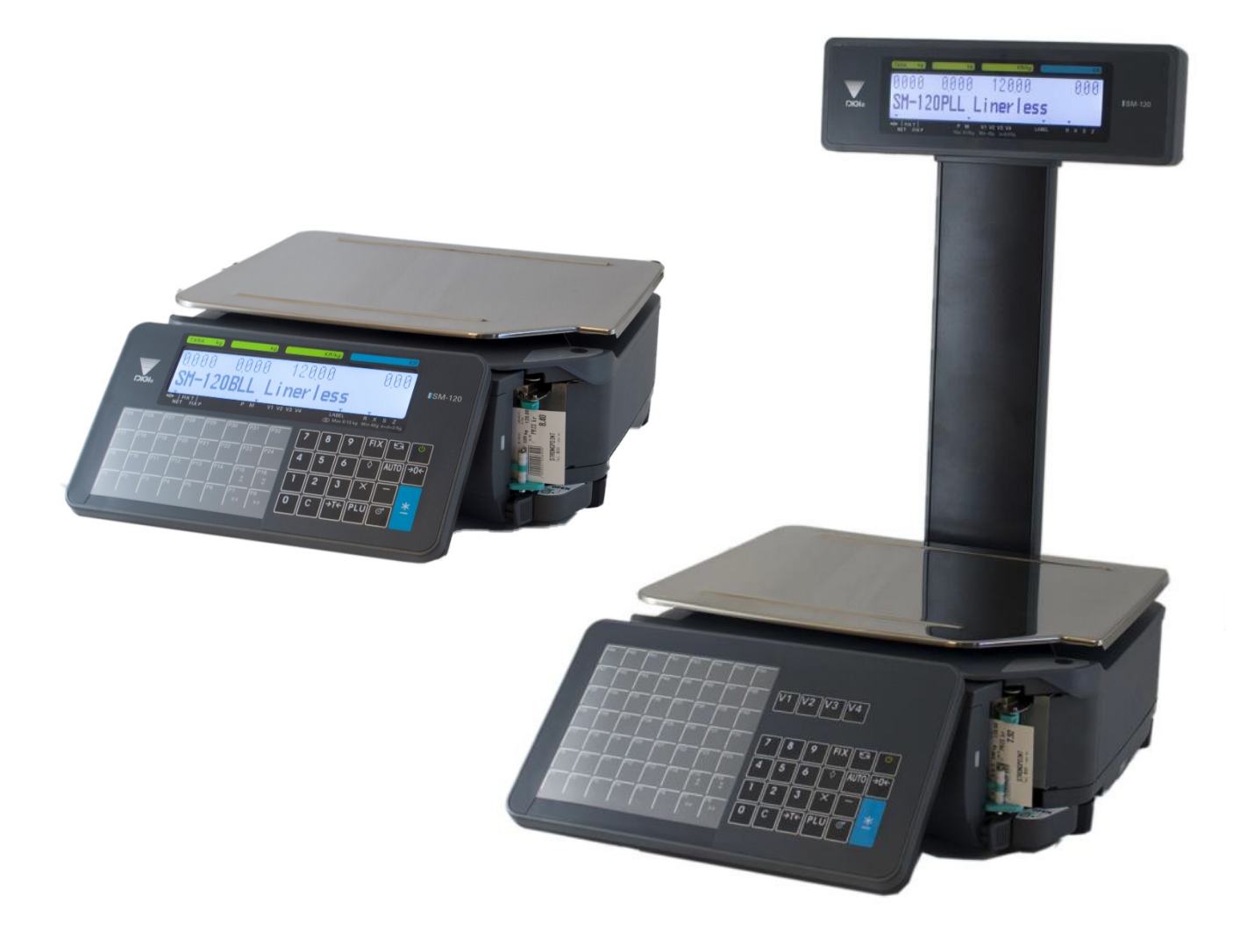

# www.liden-weighing.se

# För att du skall få ut maximalt av din våg rekommenderar vi att du studerar denna handbok noggrant.

#### **Innehållsförteckning**

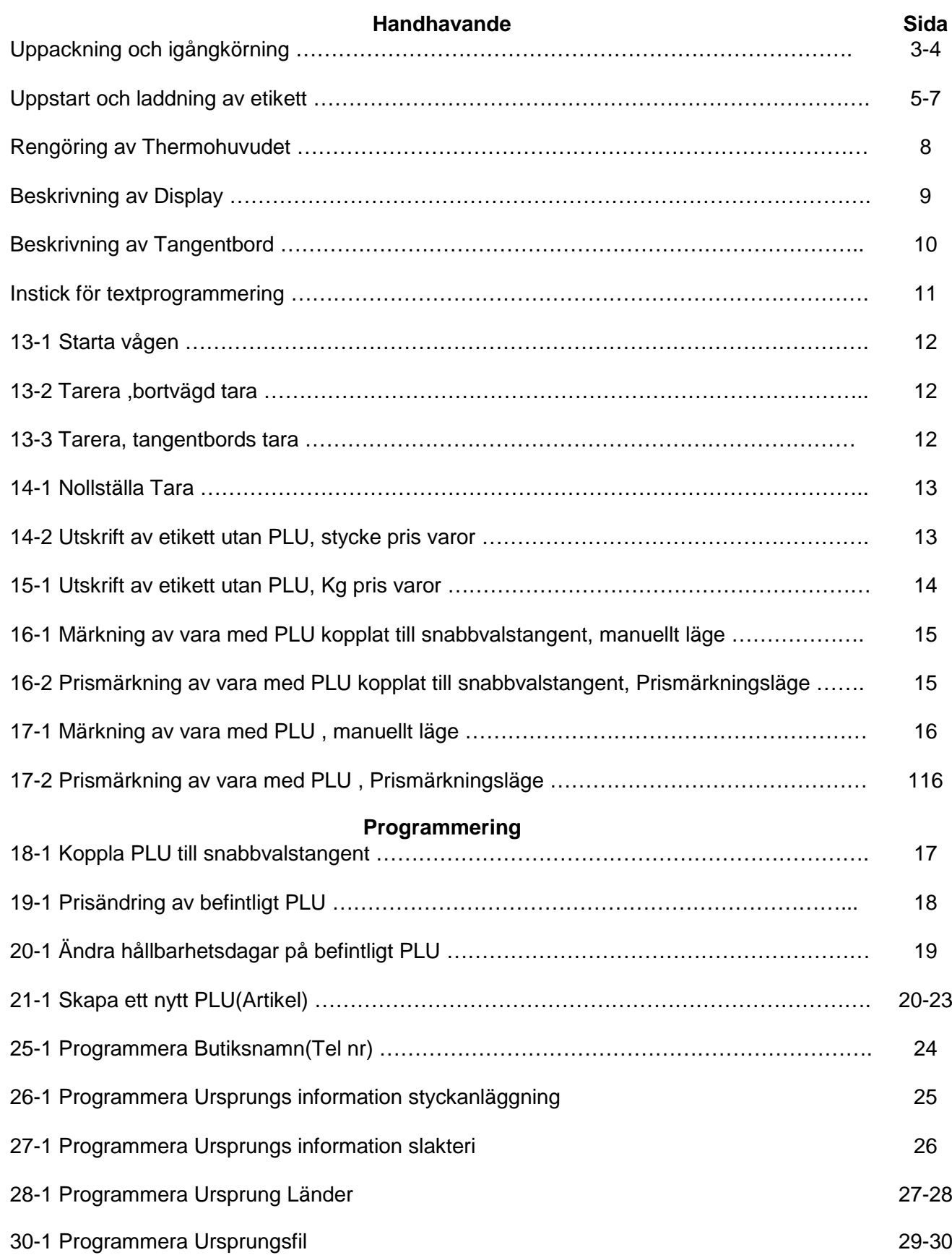

#### **Uppackning och igångkörning**

När du packar upp vågen kontrollera att samtliga tillbehör finns i kartongen. Det skall alltid finnas: Rengöringspenna för rengöring av printerhuvud. **Garantikort** Leveransprotokoll Användarhandbok Instick för snabbvalstangenter Monteringsskruv för stolpdisplay Täckkåpa för displayfäste med skruv

Skulle något av ovanstående saknas kontakta Lidén Weighing AB eller din lokala återförsäljare.

#### **Montering av stolpdisplay**

Börja med att montera displayen med de medföljande skruvarna enligt bilden nedan.

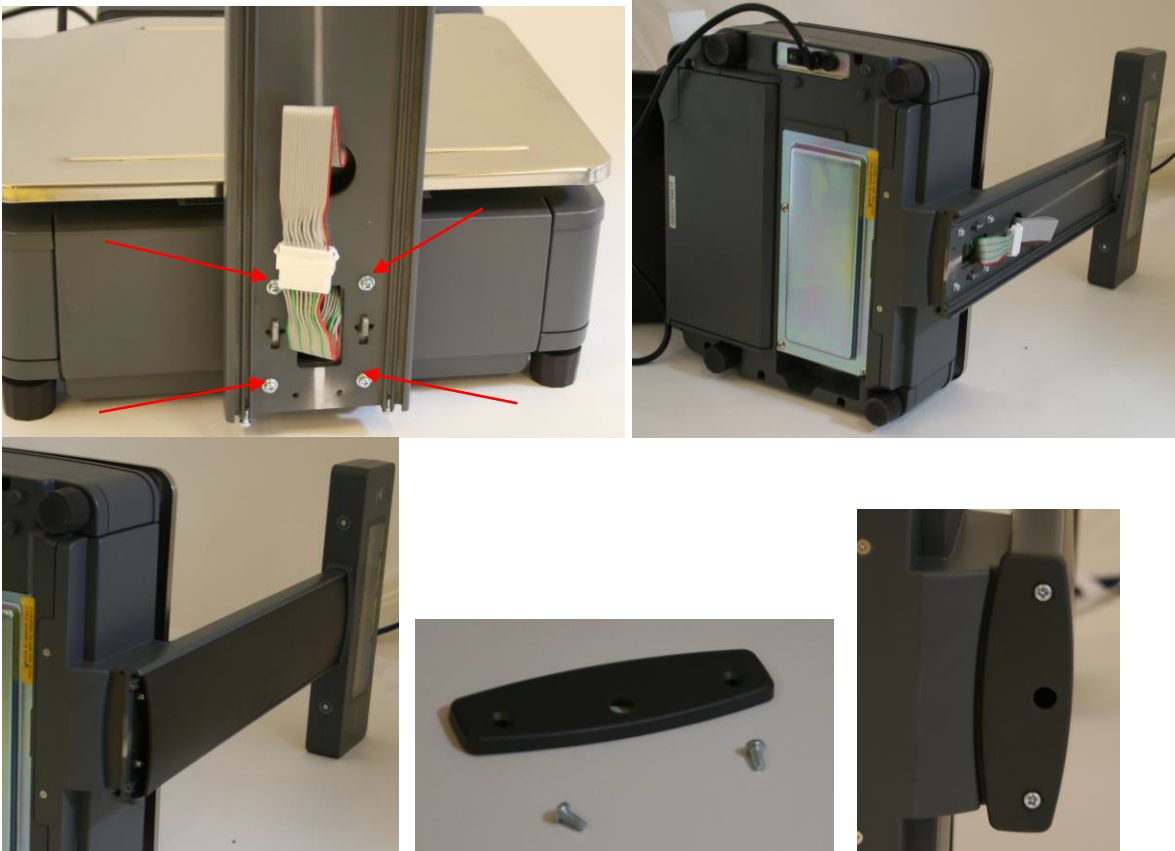

Kontrollera att displayen sitter rakt och dra sedan åt skruvarna ordentligt. Skjut in täcklocket i displaystolpen. Montera sedan bottenlocket i botten med skruvarna.

#### **Justera ställbara fötter**

Ställ vågen på den plats där den är tänkt att användas, se till att den står på ett stabilt och plant underlag.

Kontrollera bubblan i det inbyggda vattenpasset är inom cirkeln.

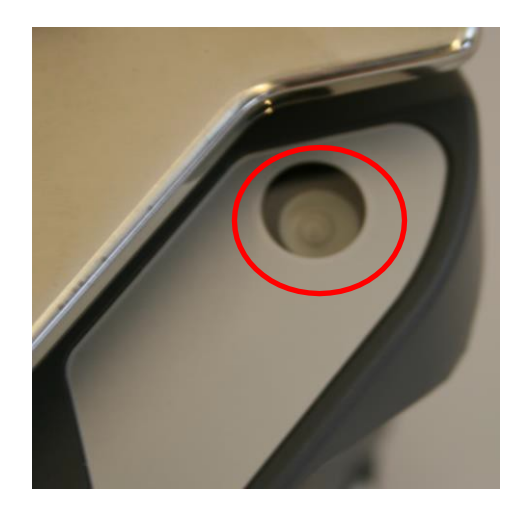

Justera med de ställbara fötterna tills bubblan är i centrum.

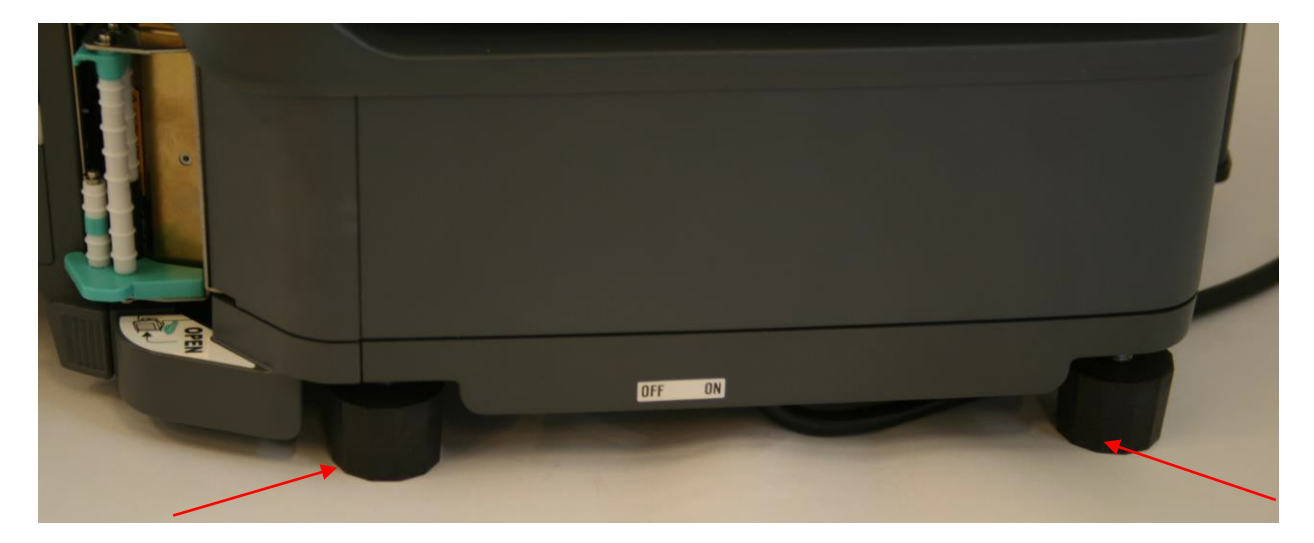

Tänk på att för korrekt vägningsresultat skall vågen stå plant och stabilt.

#### **Uppstart och laddning av etikett**

SM-120 LL skall anslutas till ett jordat vägguttag.

När vågen är ansluten till ett jordat vägguttag, slå på strömbrytaren som sitter på vågens högra sida mitt på i nederkant.

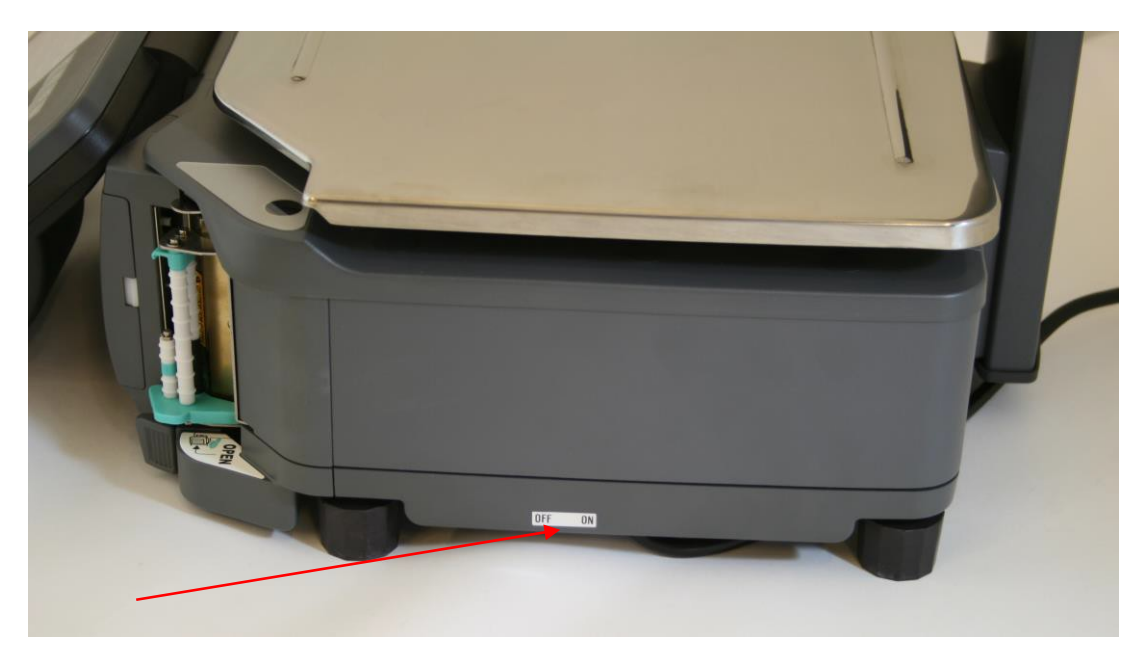

Vågen startar nu upp med att först köra en test av displayen om du vill hoppa över denna kan du trycka på 9 tangenten.

Lägg ingenting på vågen innan displaytesten är klar. När vågdisplayen visar noll är vågen klar att användas.

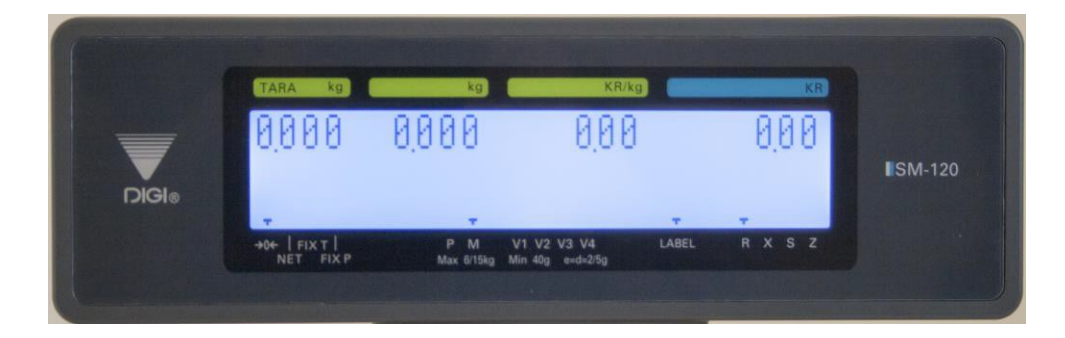

#### **Ladda en ny rulle med linerless material i printern.**

Öppna luckan genom att trycka på öppningsknappen i nederkant.

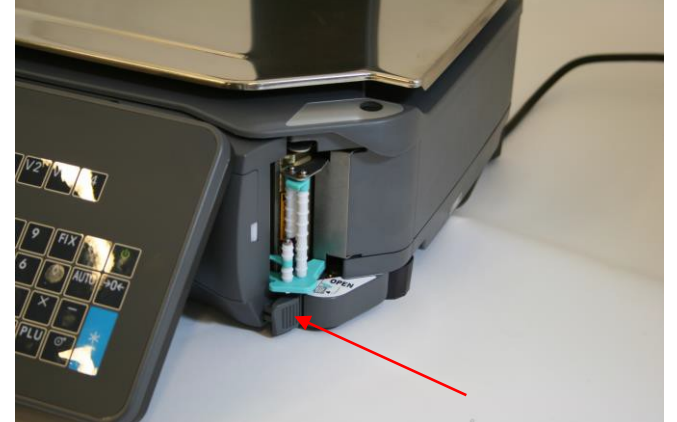

Öppna luckan framåt

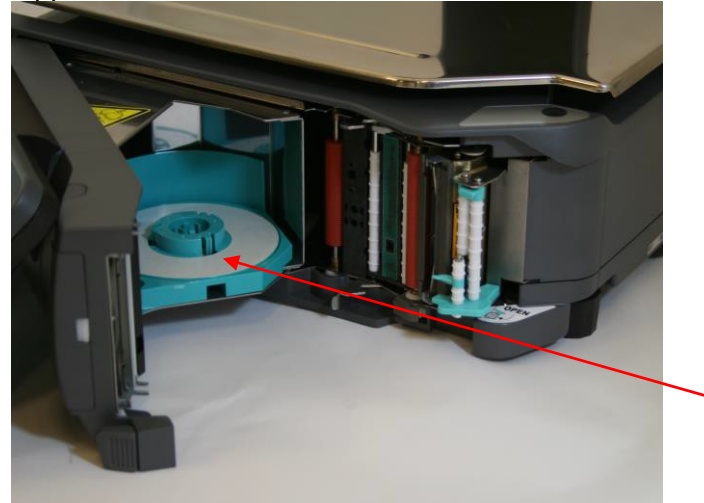

Ta fram en ny rulle med DIGI original linerless material. Lägg rullen på den gröna rullguiden.

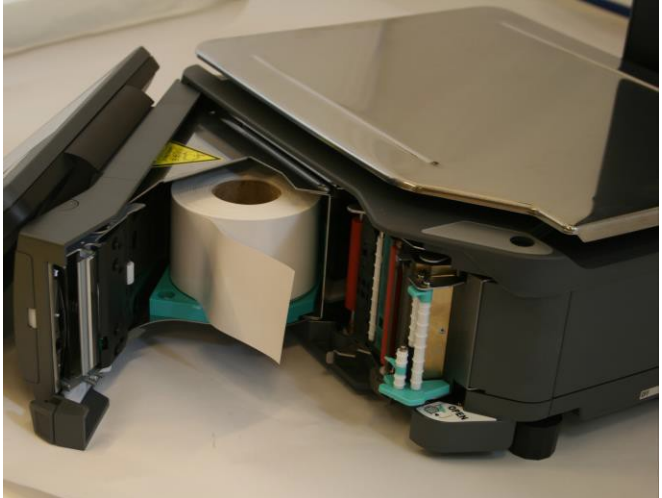

Dra fram en bit av materialet och lägg ändan mellan styrguiderna längst fram.

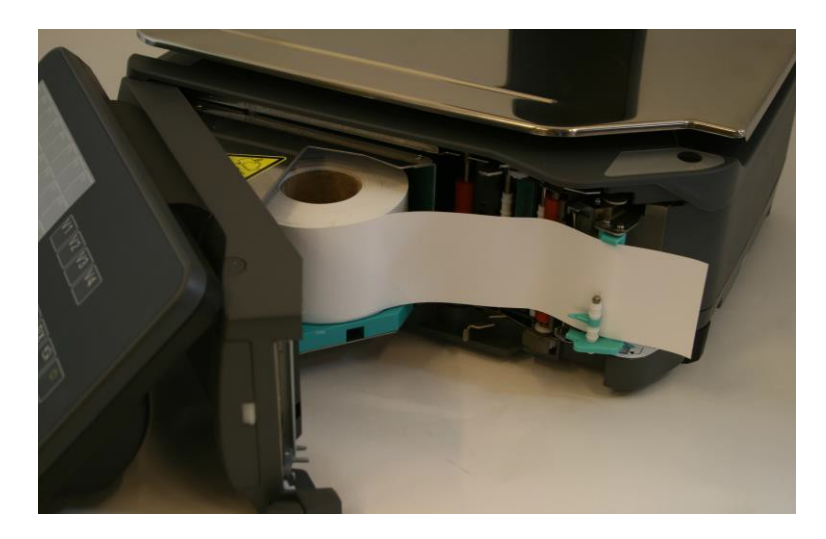

Stäng etikettluckan så den går i lås.

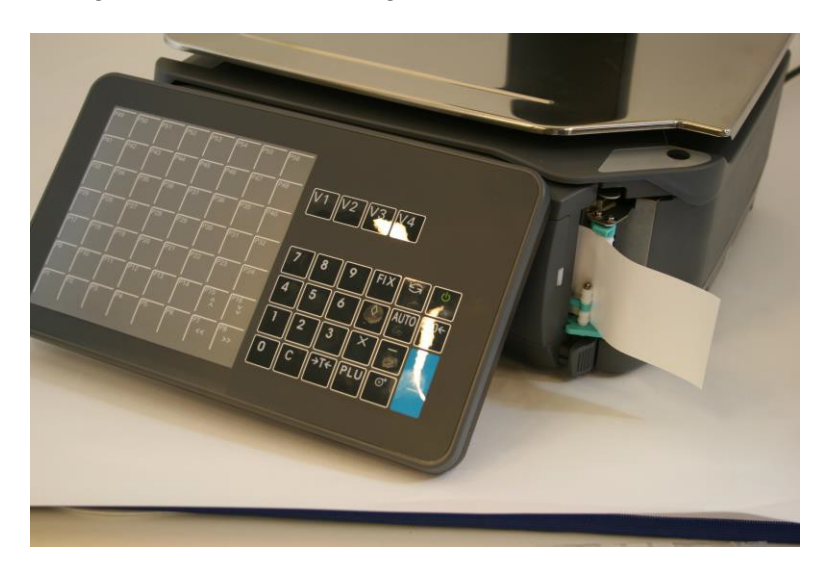

Tryck på etikettmatningstangenten  $\Pi$ Nu är vågen klar att använda.

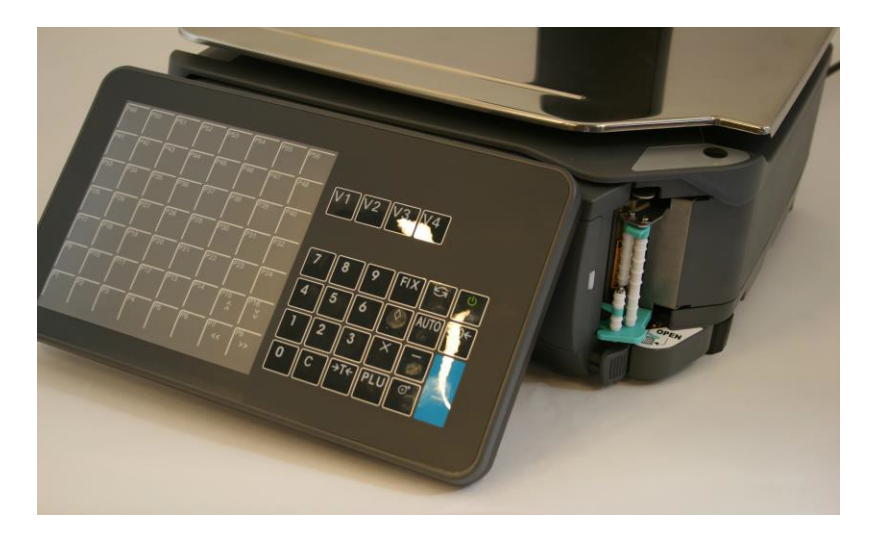

#### **Rengöring av Thermohuvudet**

För att behålla bra kvalitet på utskrift från vågen behöver thermohuvudet rengöras med regelbundna intervaller, hur ofta beror på hur mycket etiketter som printas samt etikettkvaliteten.

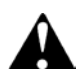

**Thermohuvudet är en av vågens enskilt dyraste delar, använd därför under inga omständigheter några vassa eller metalliska föremål vid rengöringen.**

Med vågen medföljer ett rengöringskit bestående av en regöringspenna samt flaska med isopropanol.

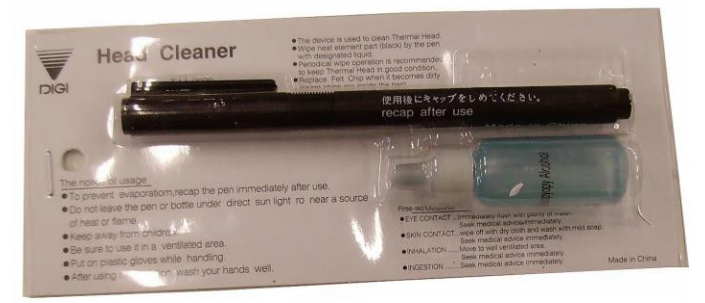

Skulle du behöva komplettera finns detta att beställa från StrongPoint.

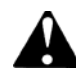

#### **Stäng alltid av vågen med strömbrytaren innan rengöring av thermohuvudet påbörjas.**

Börja med att väta spetsen på rengöringspennan med isopropanol.

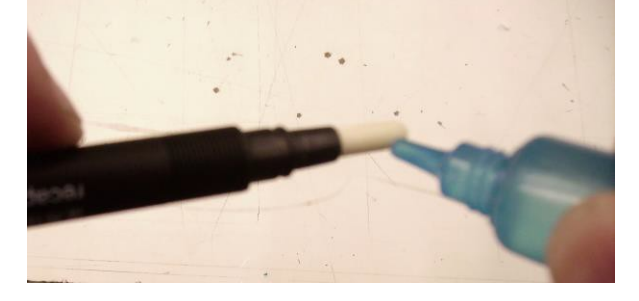

Öppna etikettluckan rengör med spetsen av pennan enligt bilden.

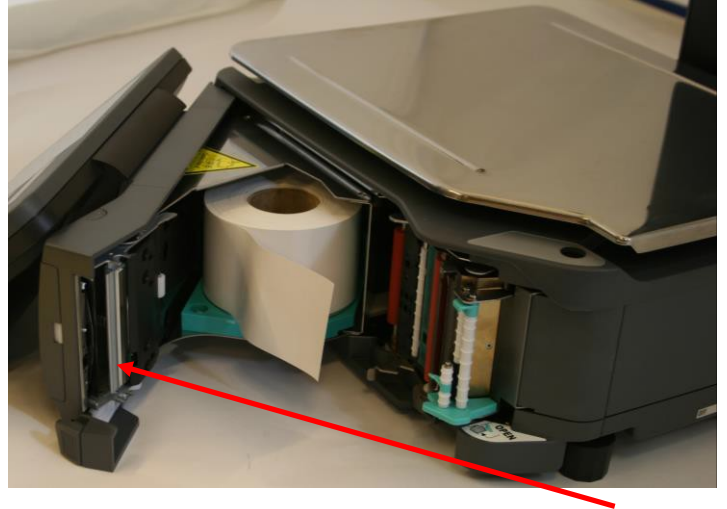

När rengöringen är stäng etikettluckan mata en etikett, prova gärna att printa en etikett för att se att trycket är ok.

# **Beskrivning av display och tangenter**

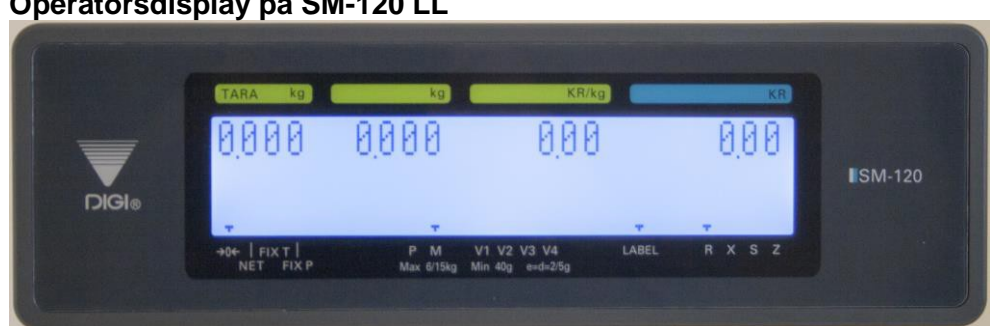

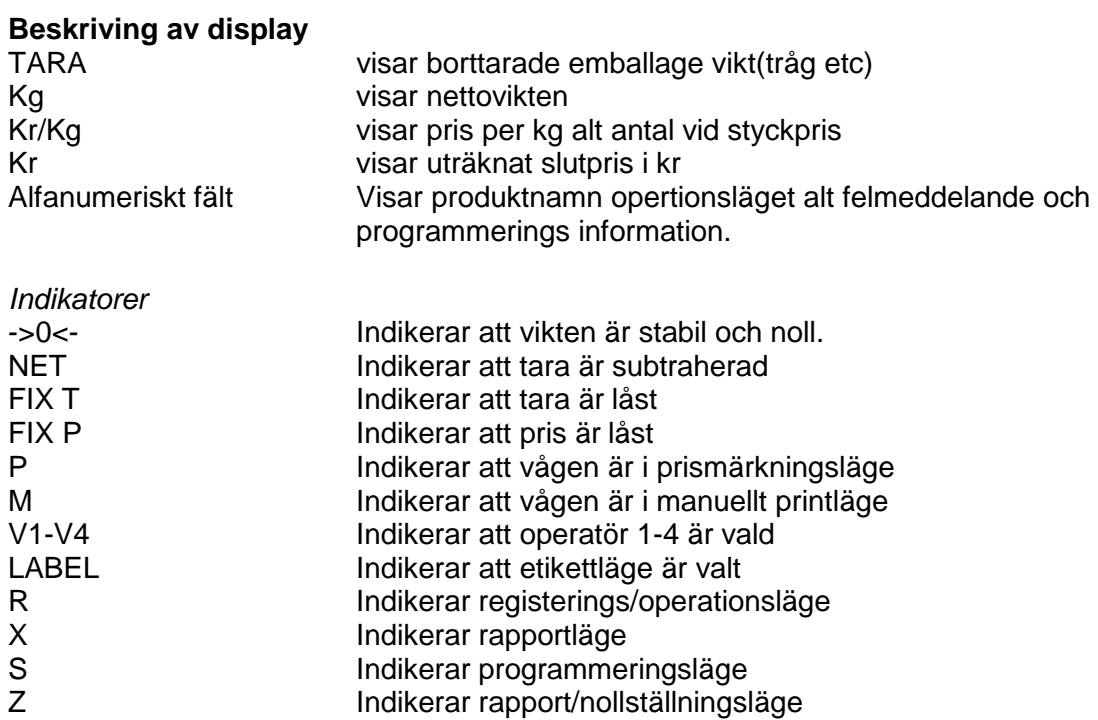

# **Operatörsdisplay på SM-120 LL**

# **Tangentbord på SM-120 LL**

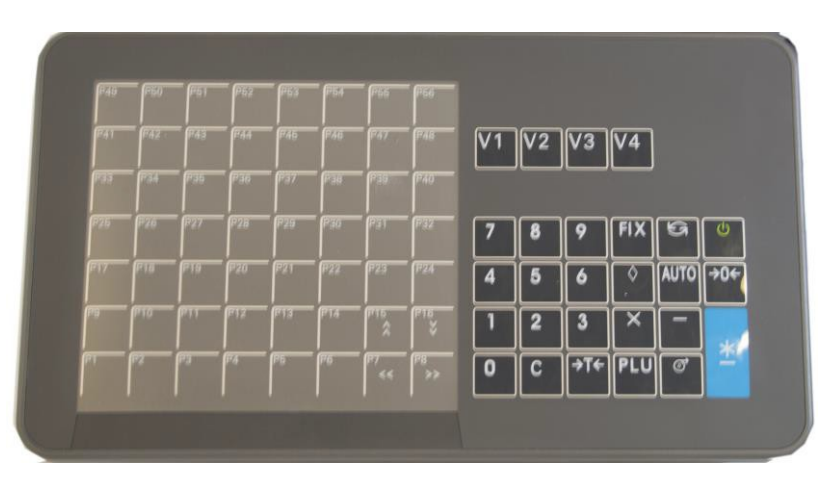

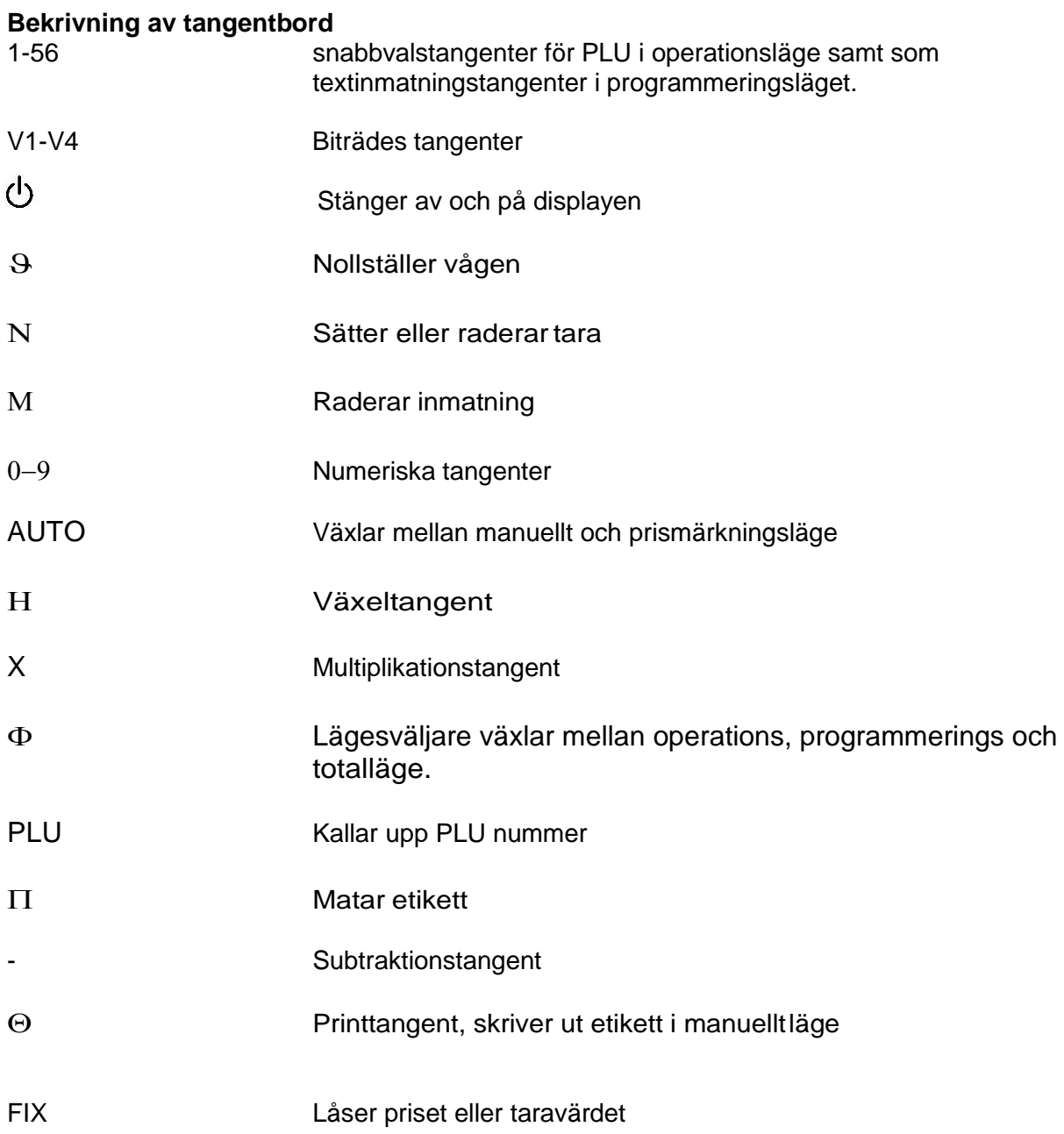

## **Instick för textprogrammering**

Vid programmering av PLU eller andra texter i vågen använder du nedanstående instick för snabbvalstangenterna, tangentbordet fungerar då för textinmatning. Skulle ditt instick saknas eller blivit förstört kan du beställa ett nytt från StrongPoint.

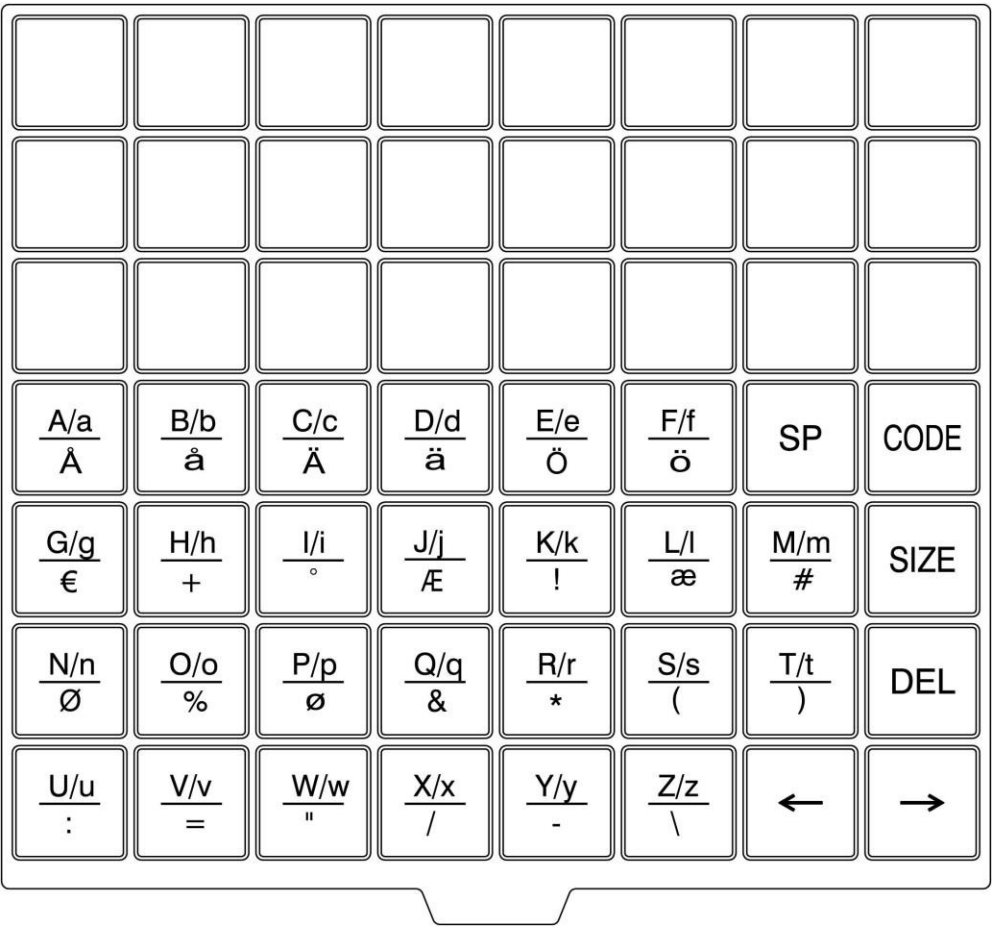

#### **Handhavande 13-1 Starta vågen**

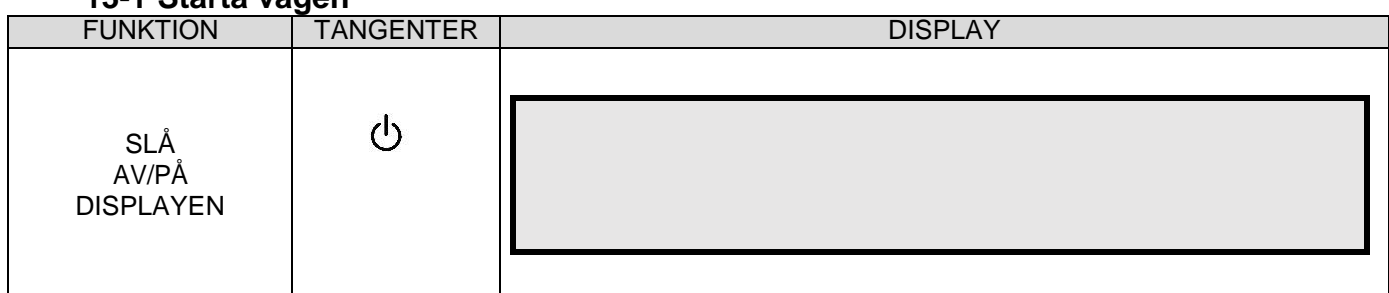

# **13-2 Tarera, bortvägd tara**

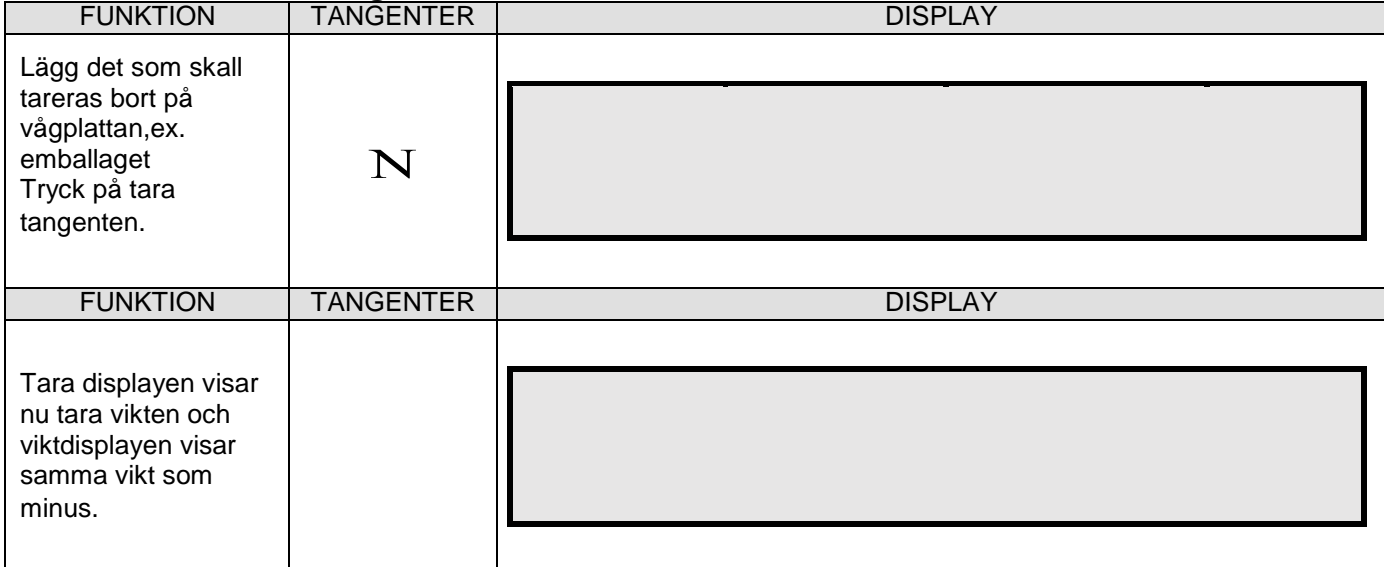

### **13-3 Tarera, tangentbords tara**

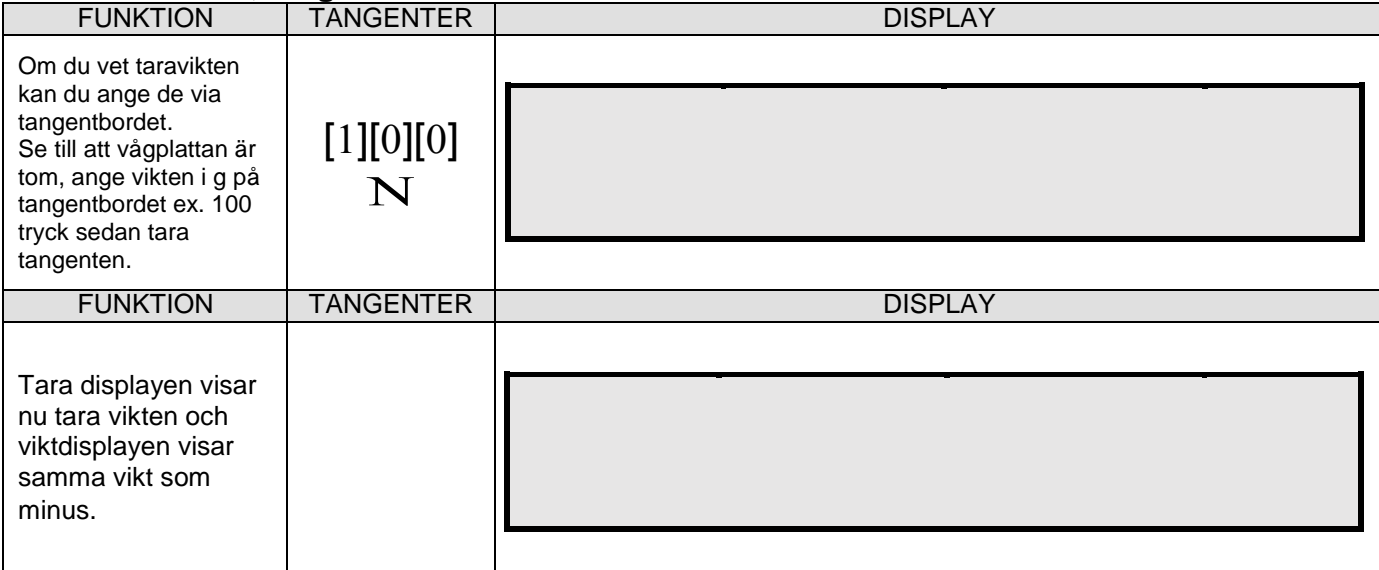

#### **14-1 Nollställa Tara**

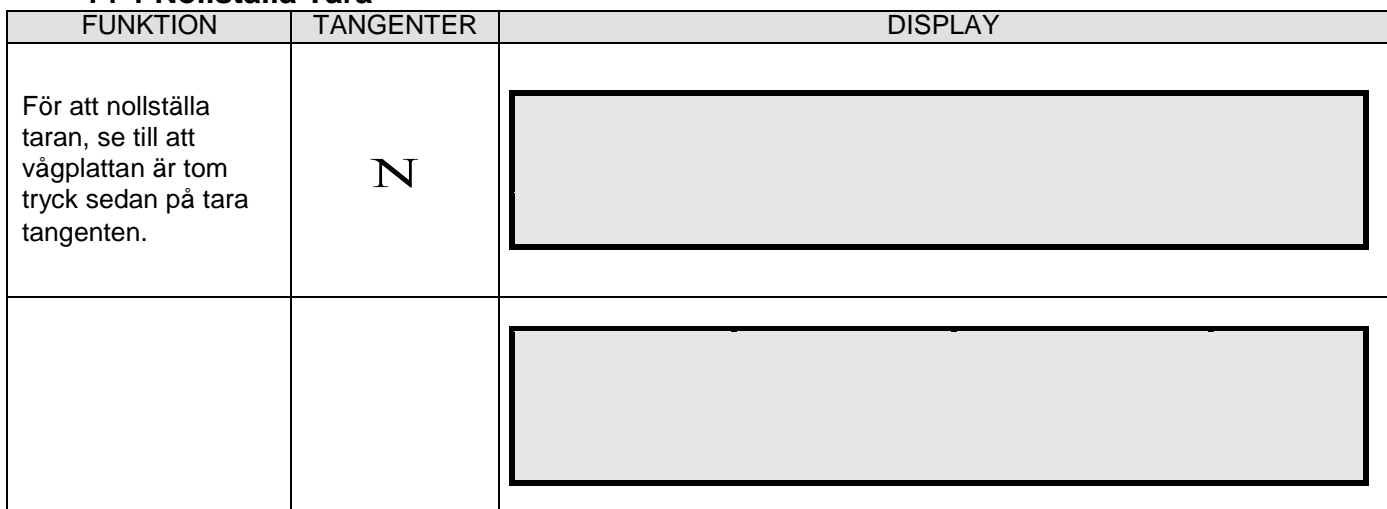

### **14-2 Utskrift av etikett utan PLU, stycke pris varor**

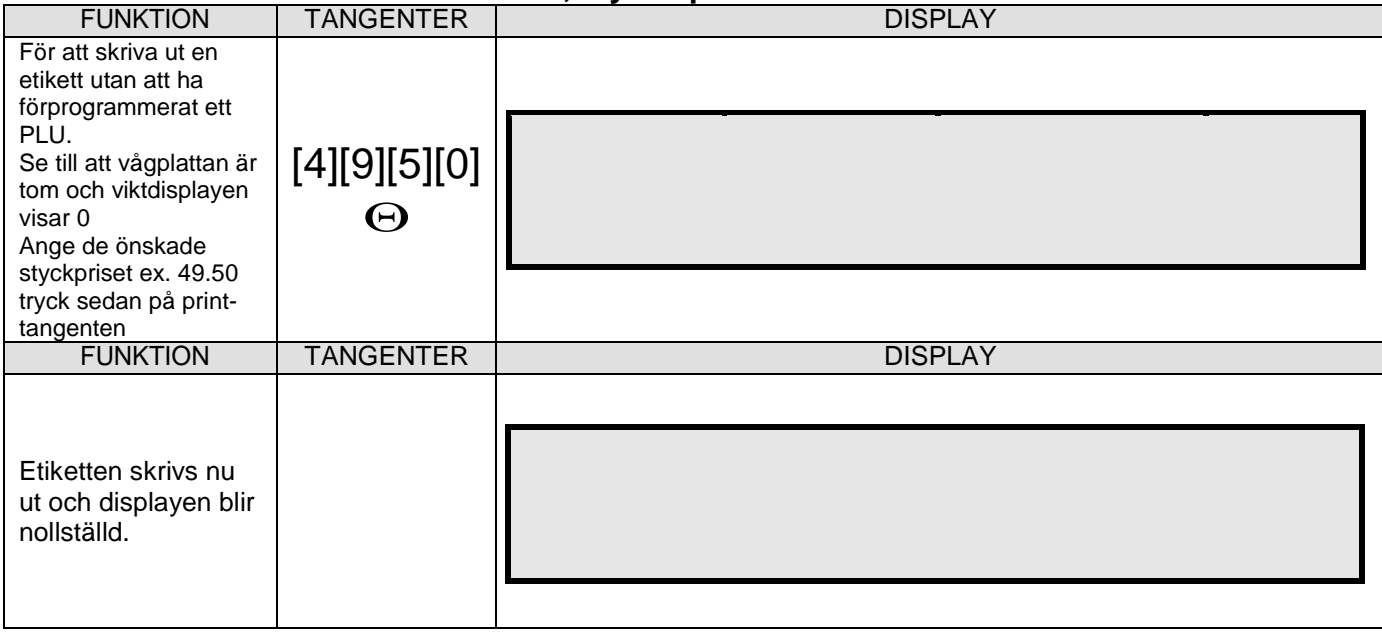

#### **15-1 Utskrift av etikett utan PLU, kg pris varor**

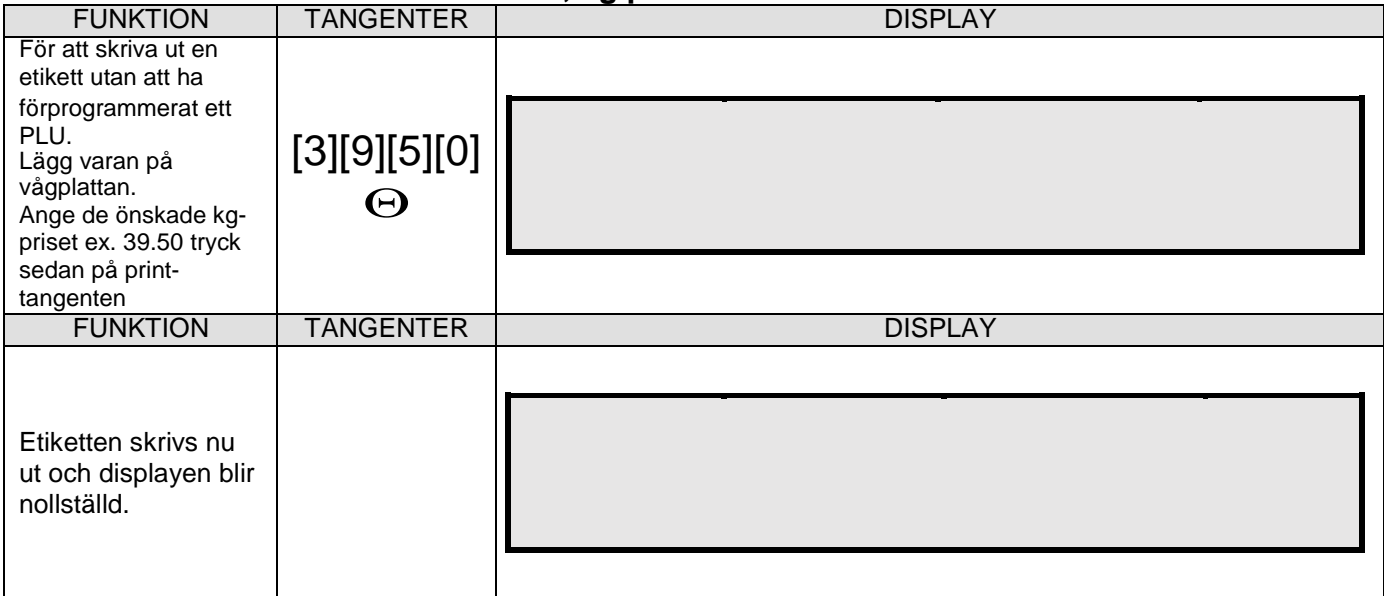

Notera. Önskar man märka flera varor med samma styck eller kg pris kan man använda **[FIX]** tangenten priset ligger då kvar efter utskriven etikett.

## **16-1 Märkning av vara med PLU kopplat till snabbvalstangent, manuellt läge**

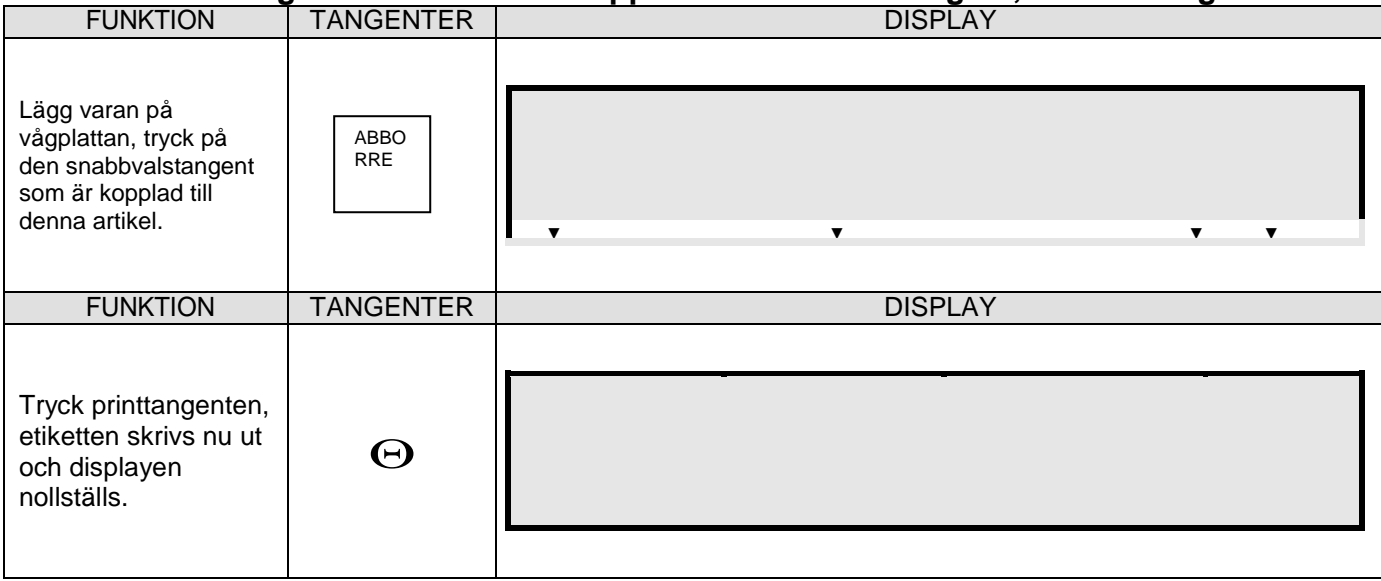

#### **16-2 Prismärkning av vara med PLU kopplat till snabbvalstangent, Prismärkningsläge**

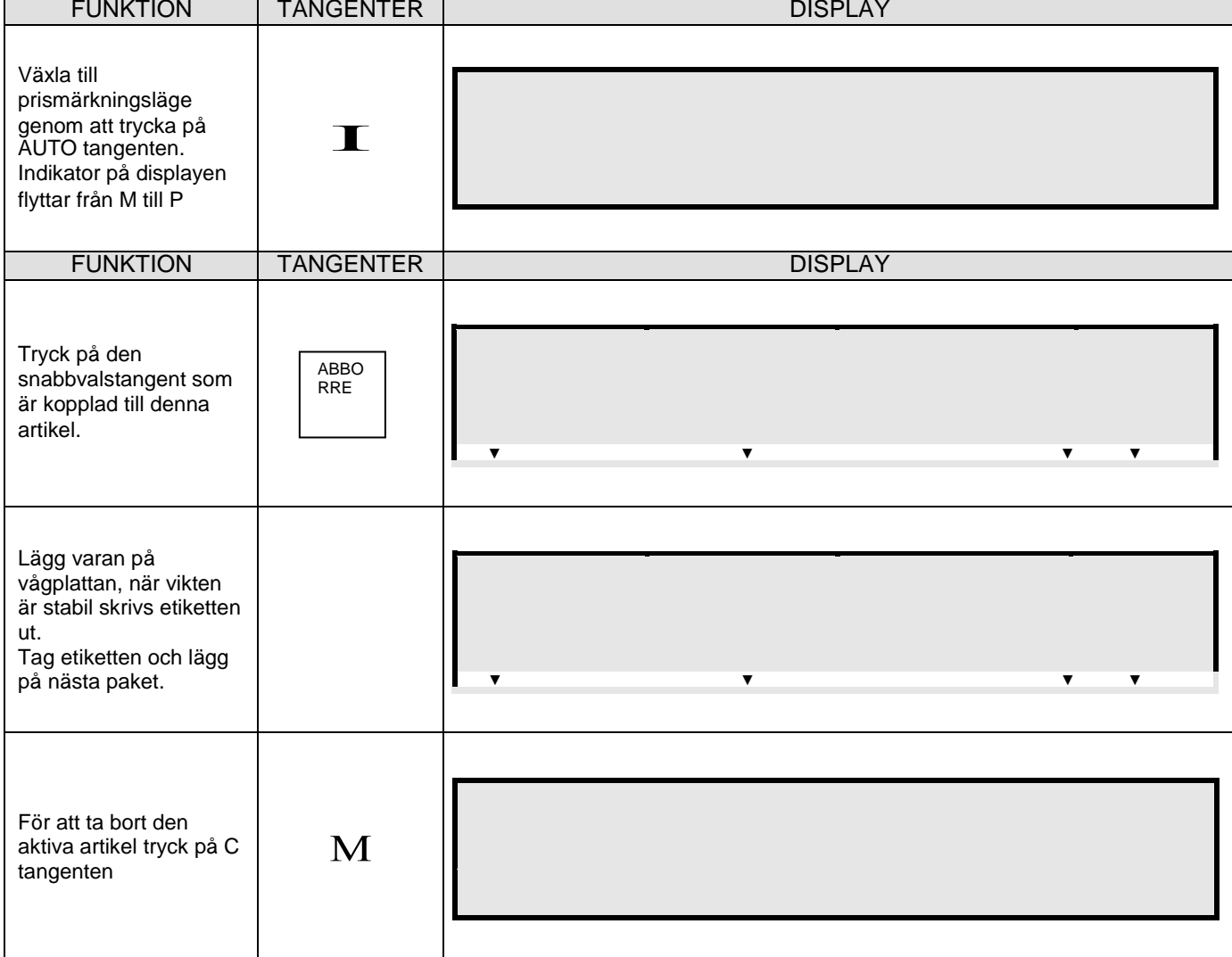

## **17-1 Märkning av vara med PLU , manuellt läge**

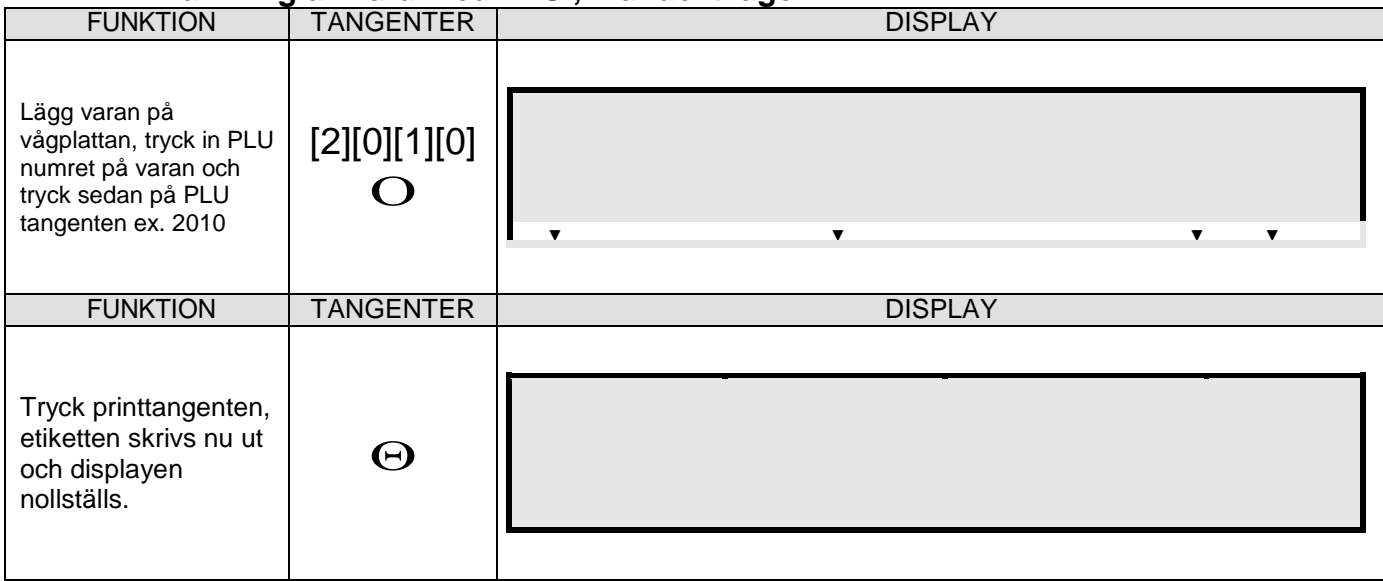

# **17-2 Prismärkning av vara med PLU , Prismärkningsläge**

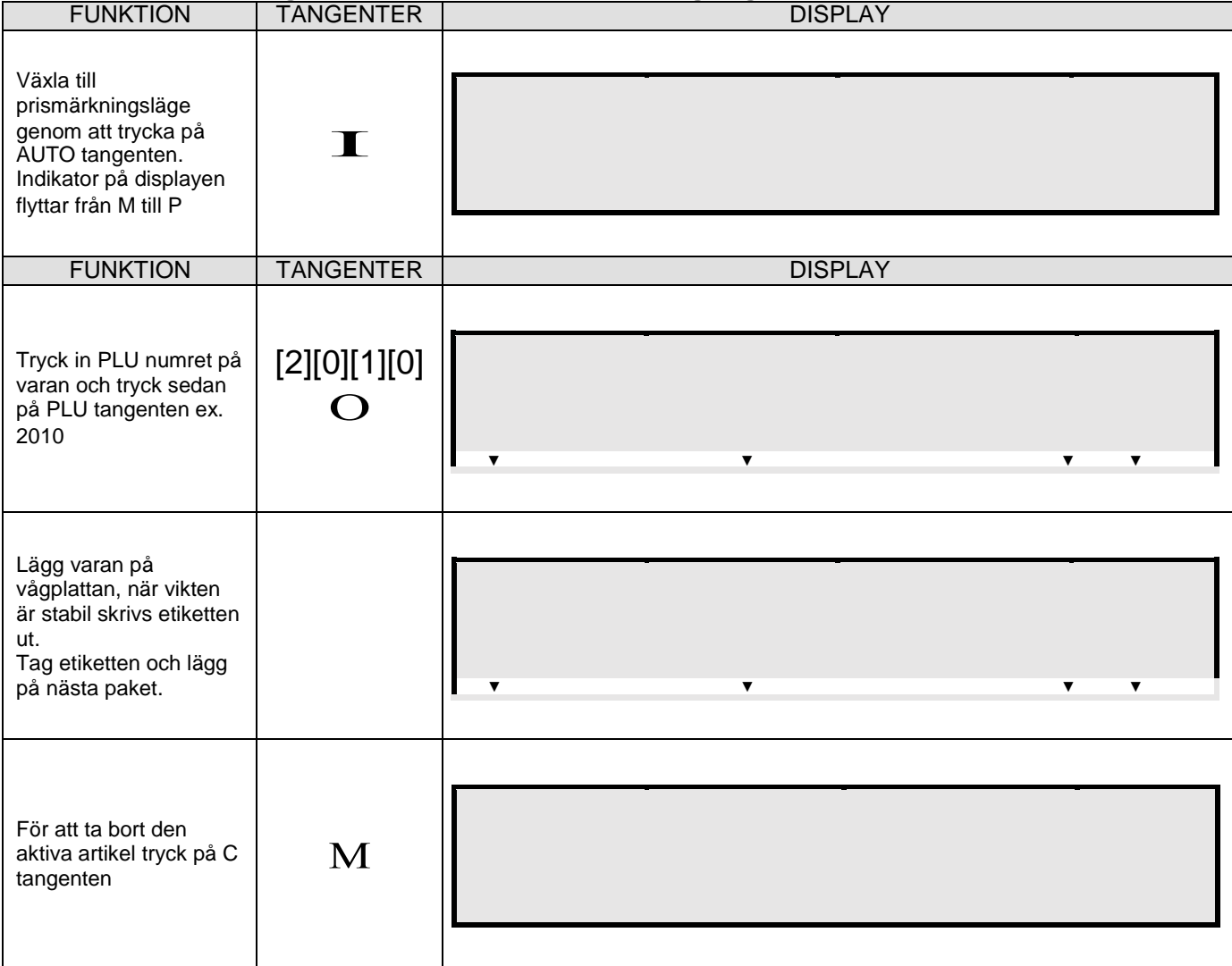

# **Programmering**

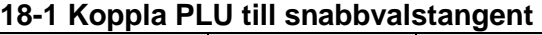

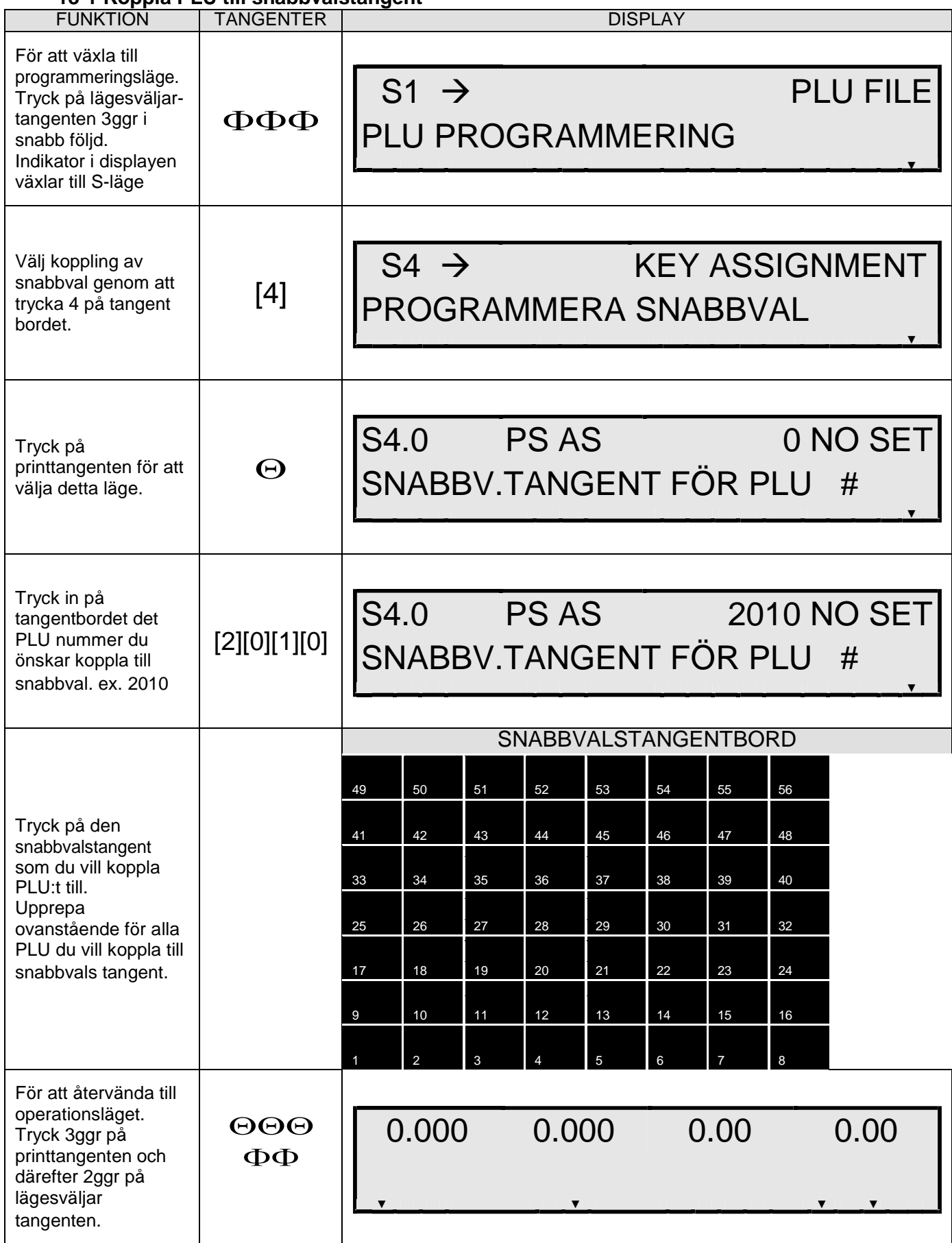

# **19-1 Prisändring av befinligt PLU**

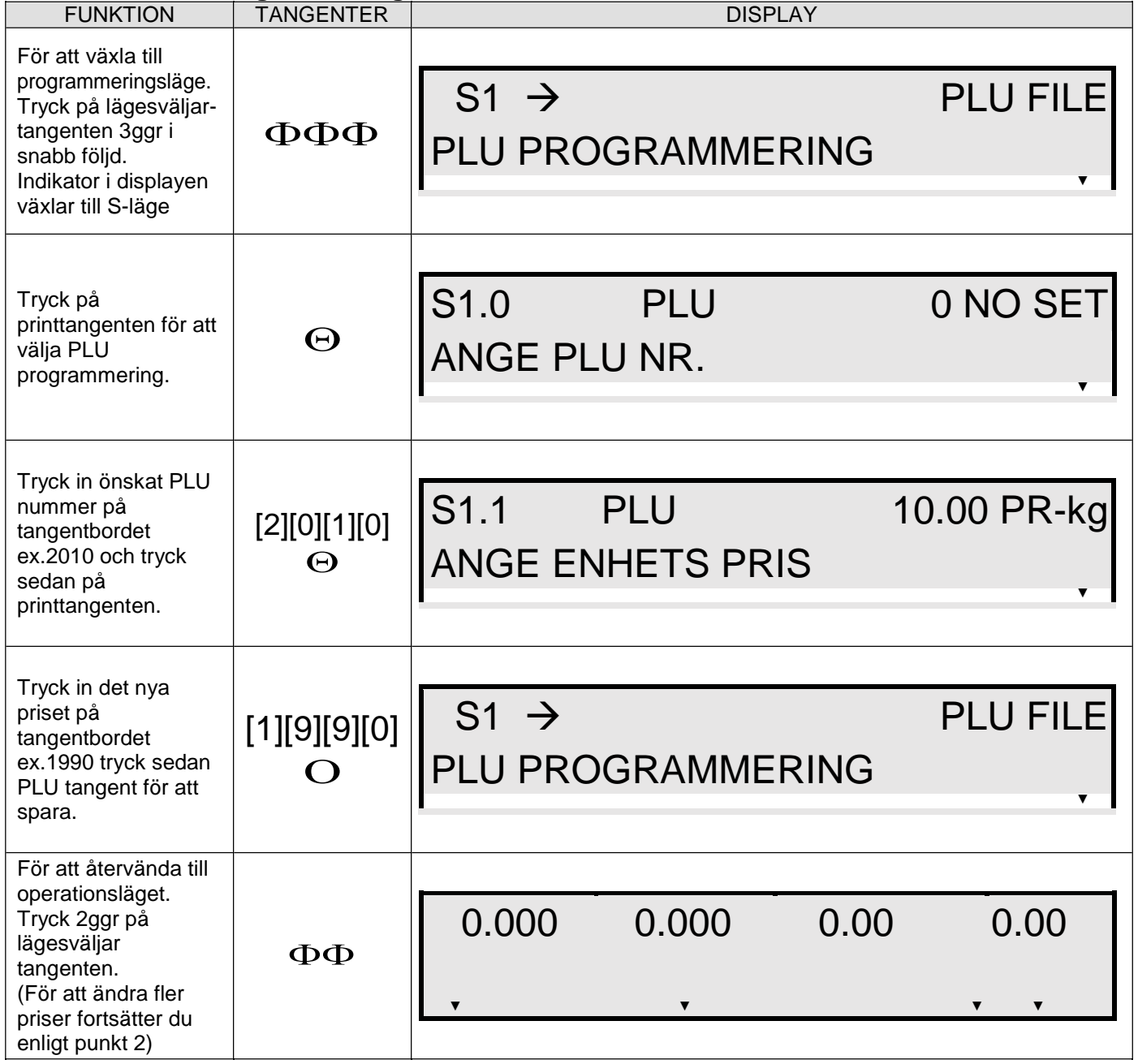

# **20-1 Ändra hållbarhetsdagar på befintligt PLU**

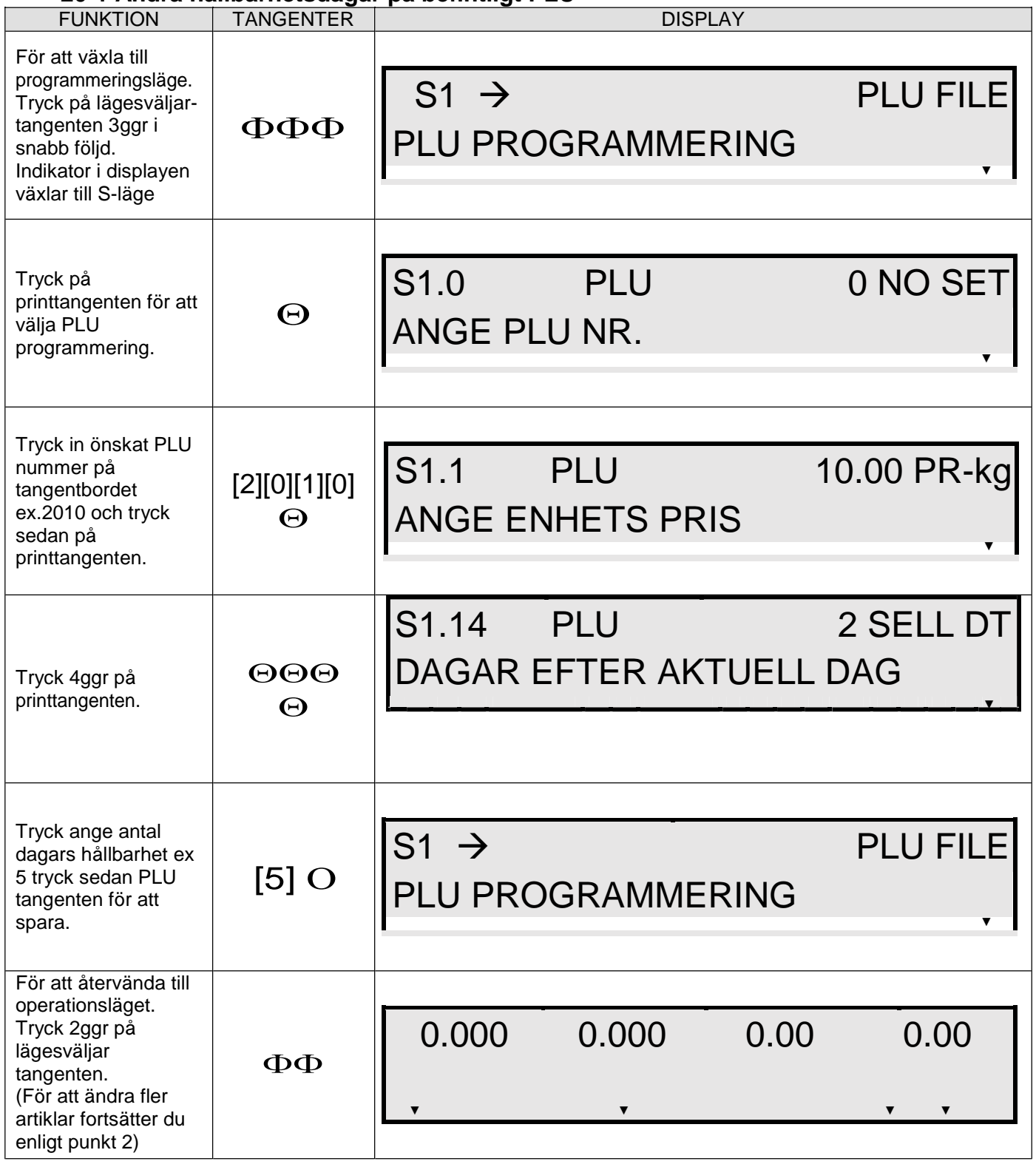

# **21-1 Skapa ett nytt PLU(Artikel)**

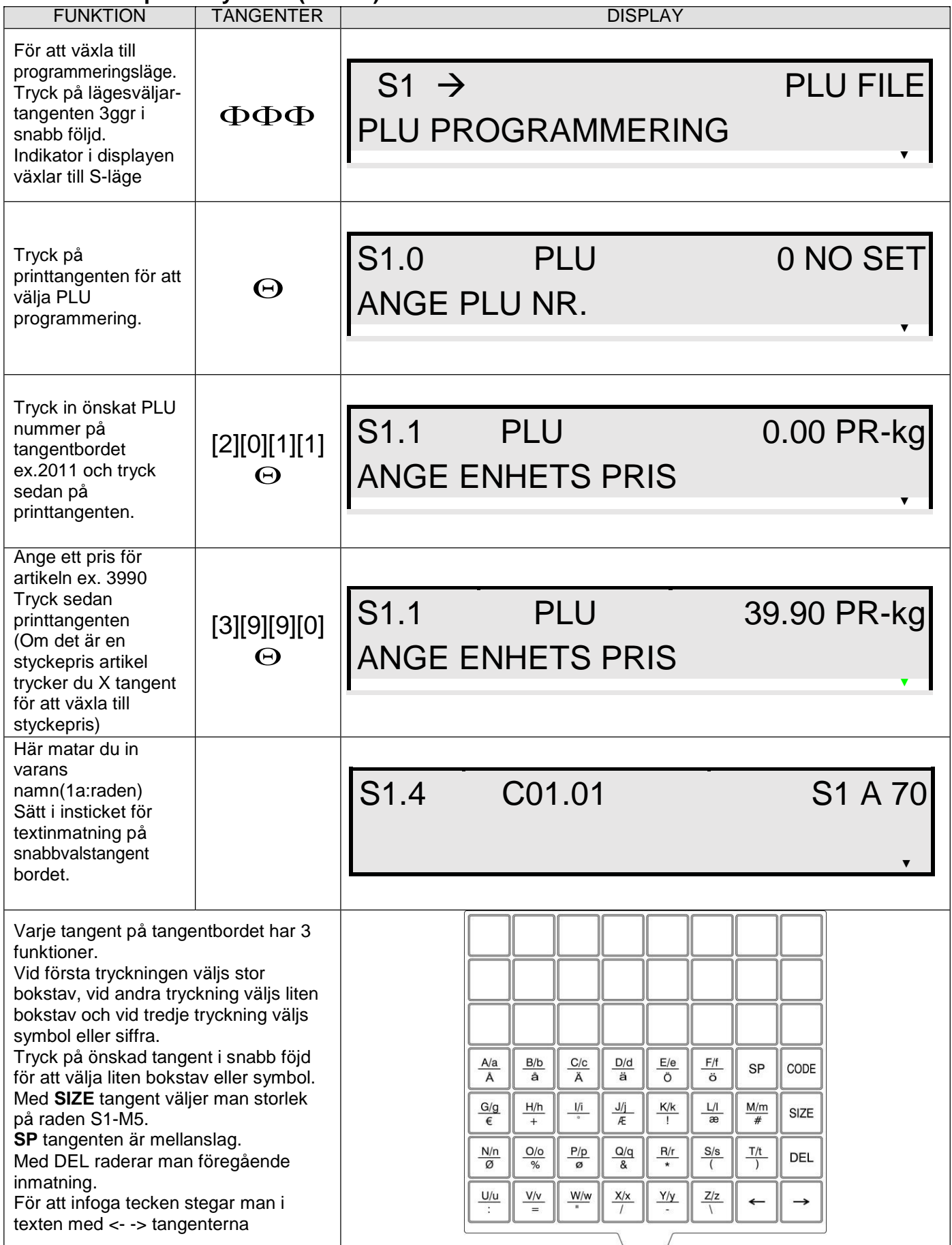

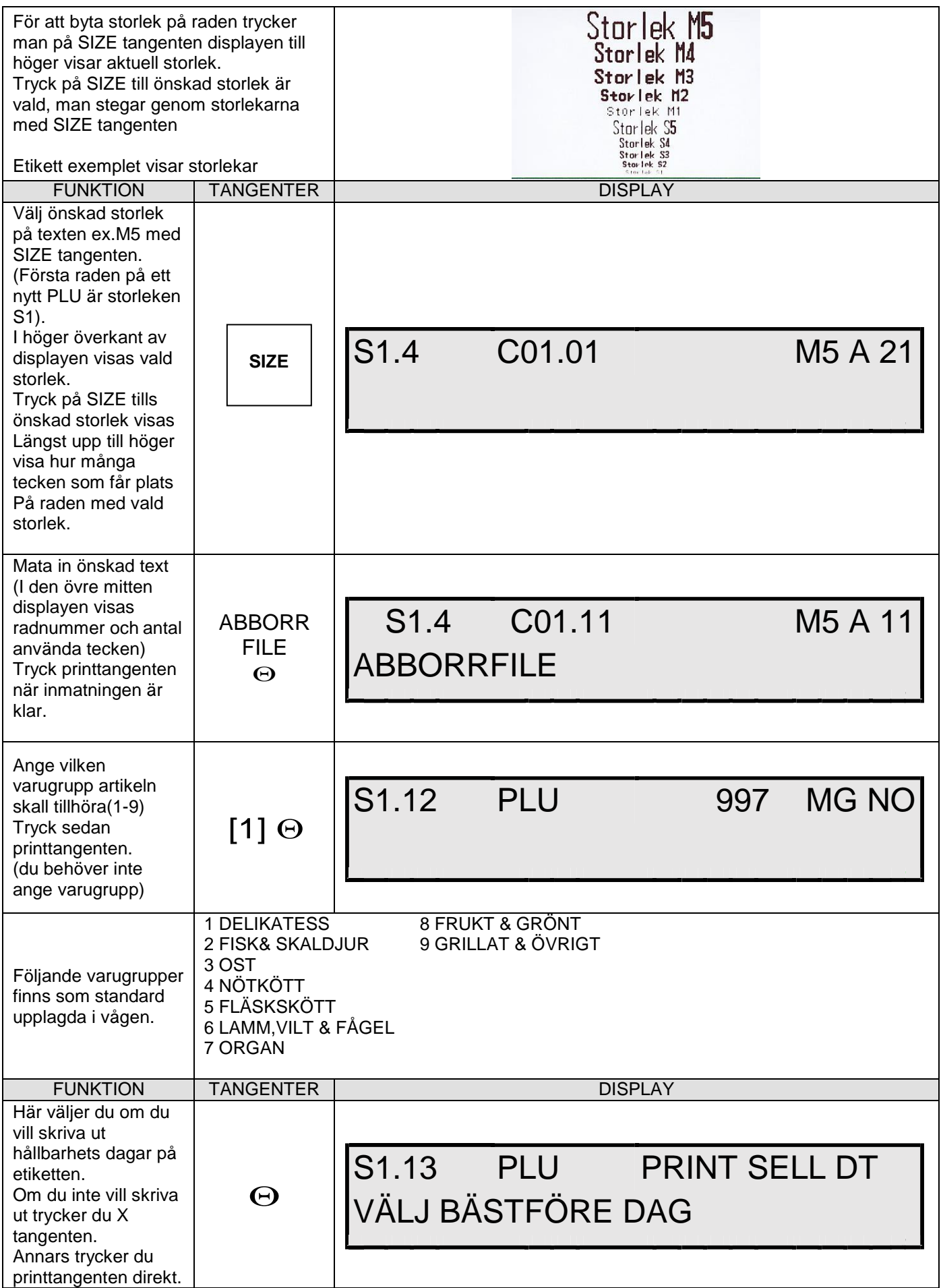

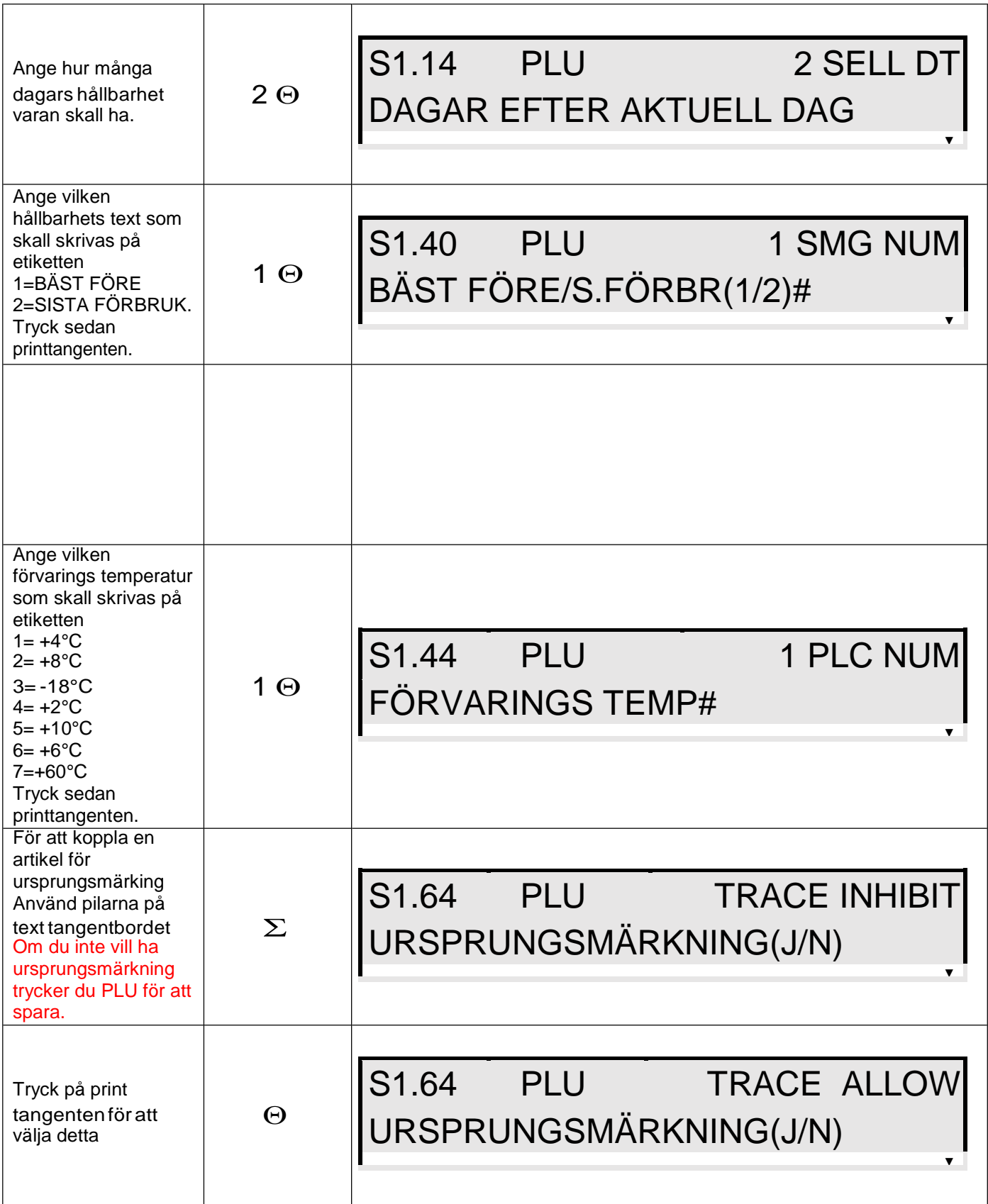

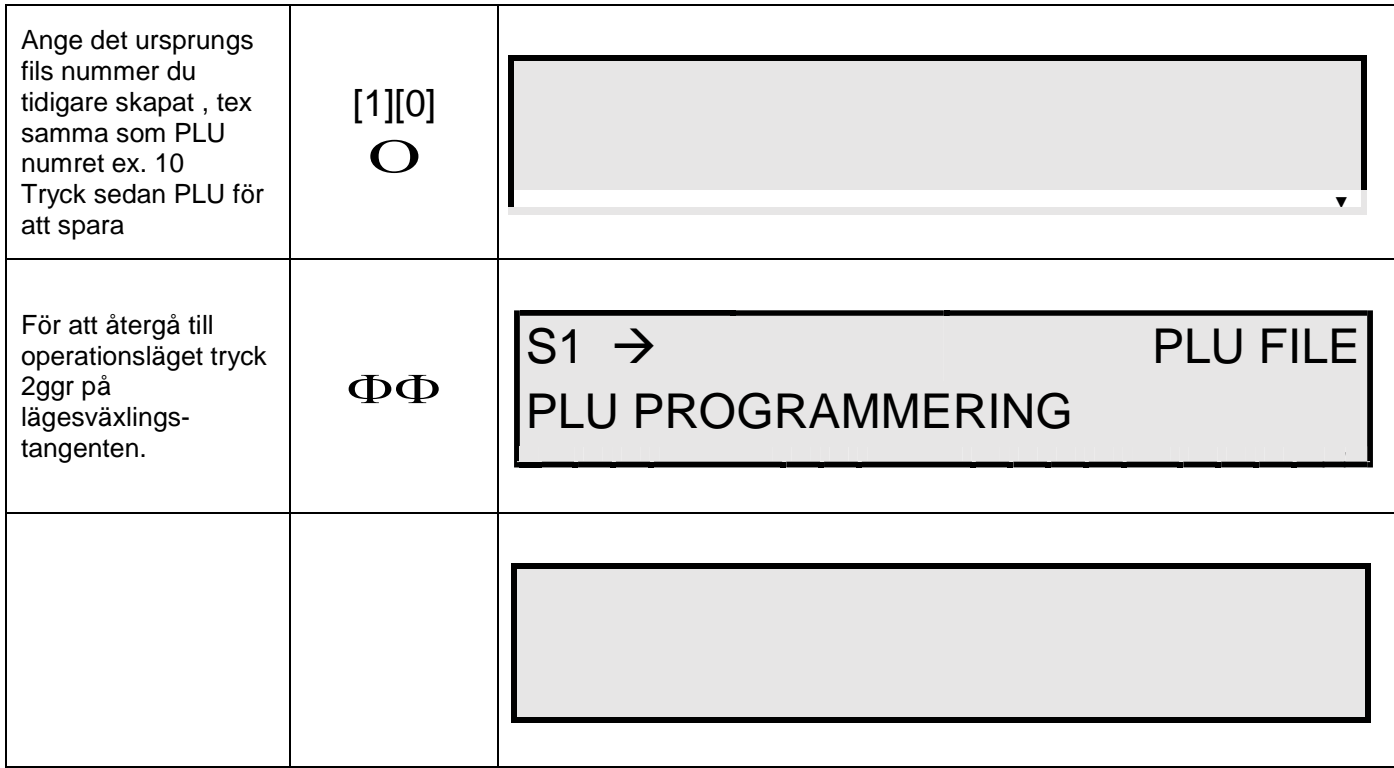

# **25-1 Programmera Butiksnamn(Tel nr)**

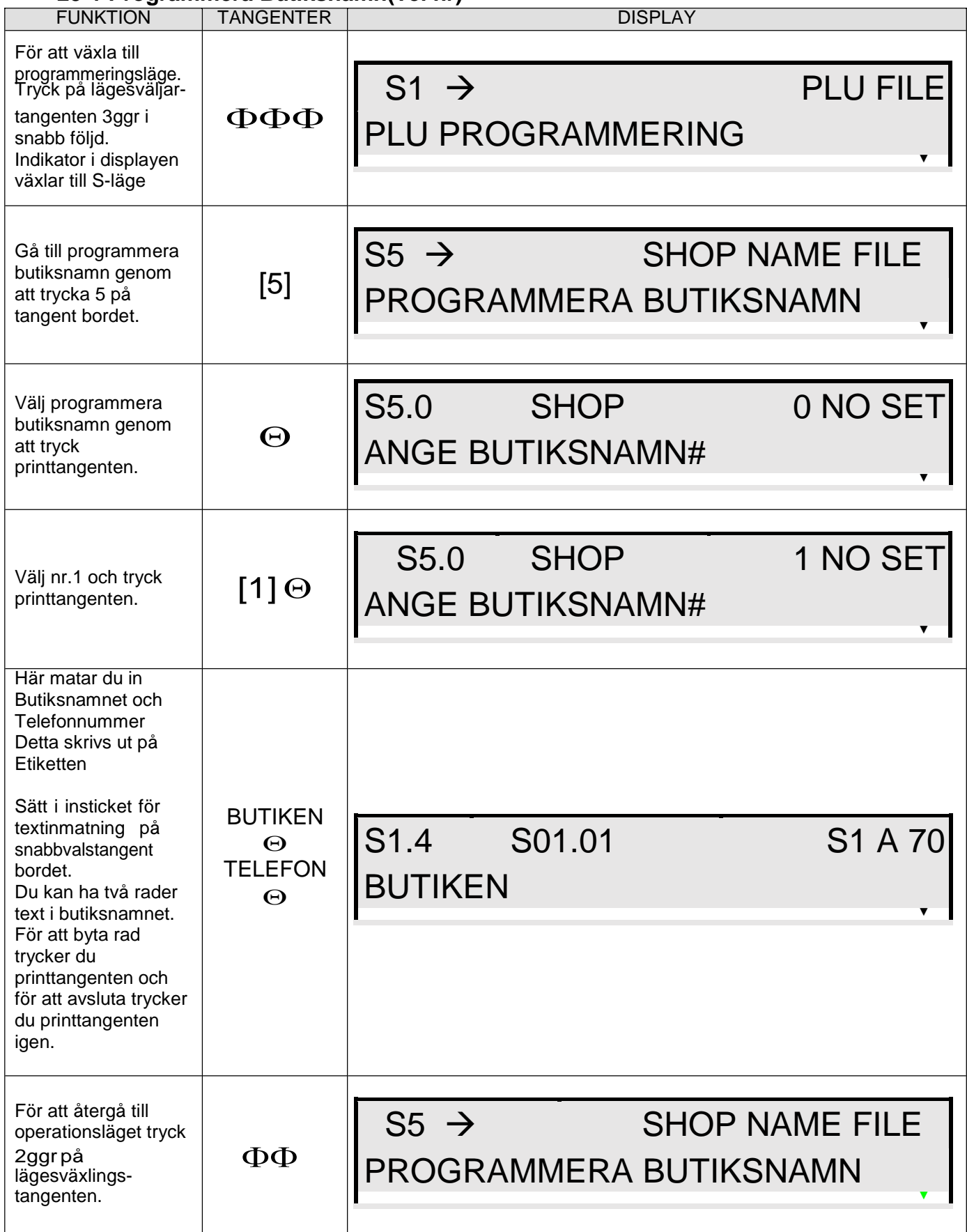

# **26-1 Programmera Ursprungs information styckanläggning**

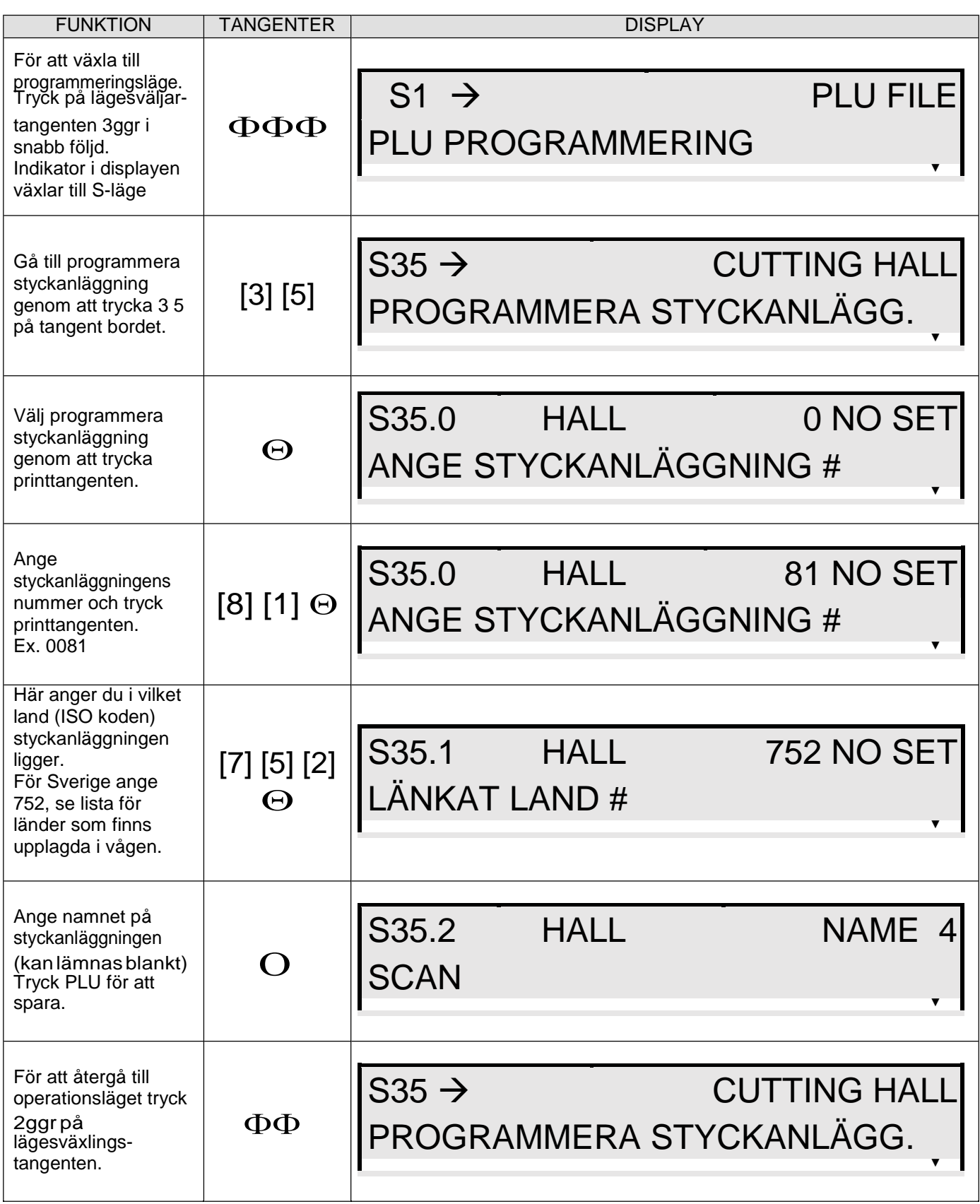

# **27-1 Programmera Ursprungs information slakteri**

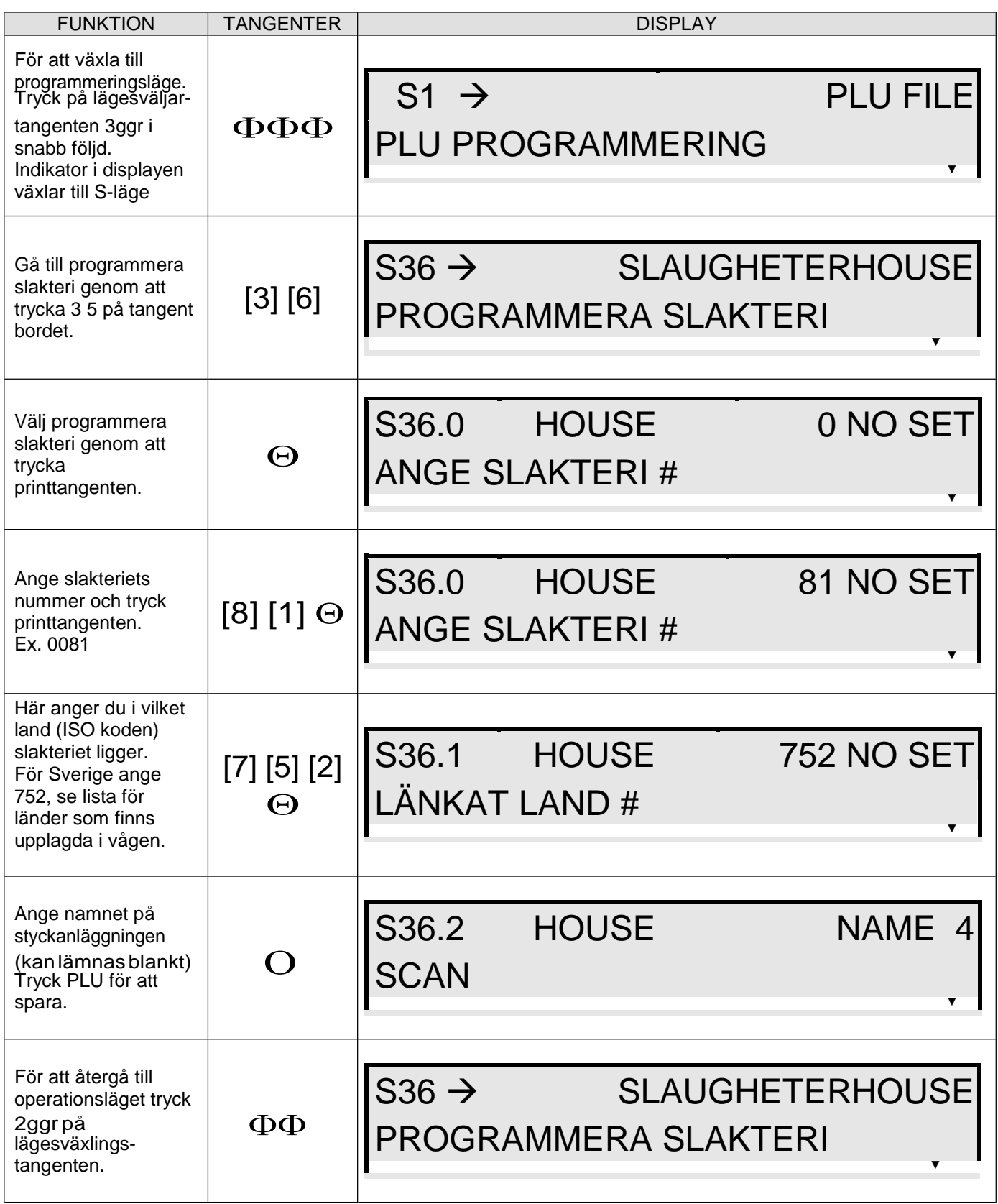

# **28-1 Programmera Ursprung Länder**

Följande länder finns programmerade i SM-120LL som standard.

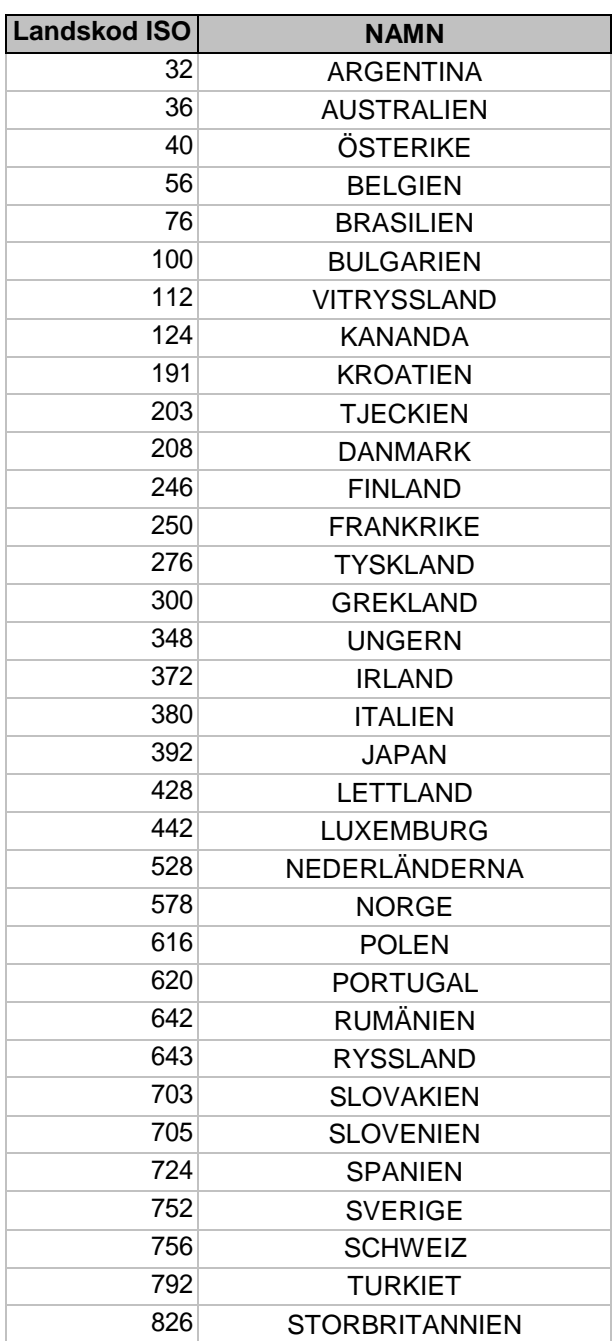

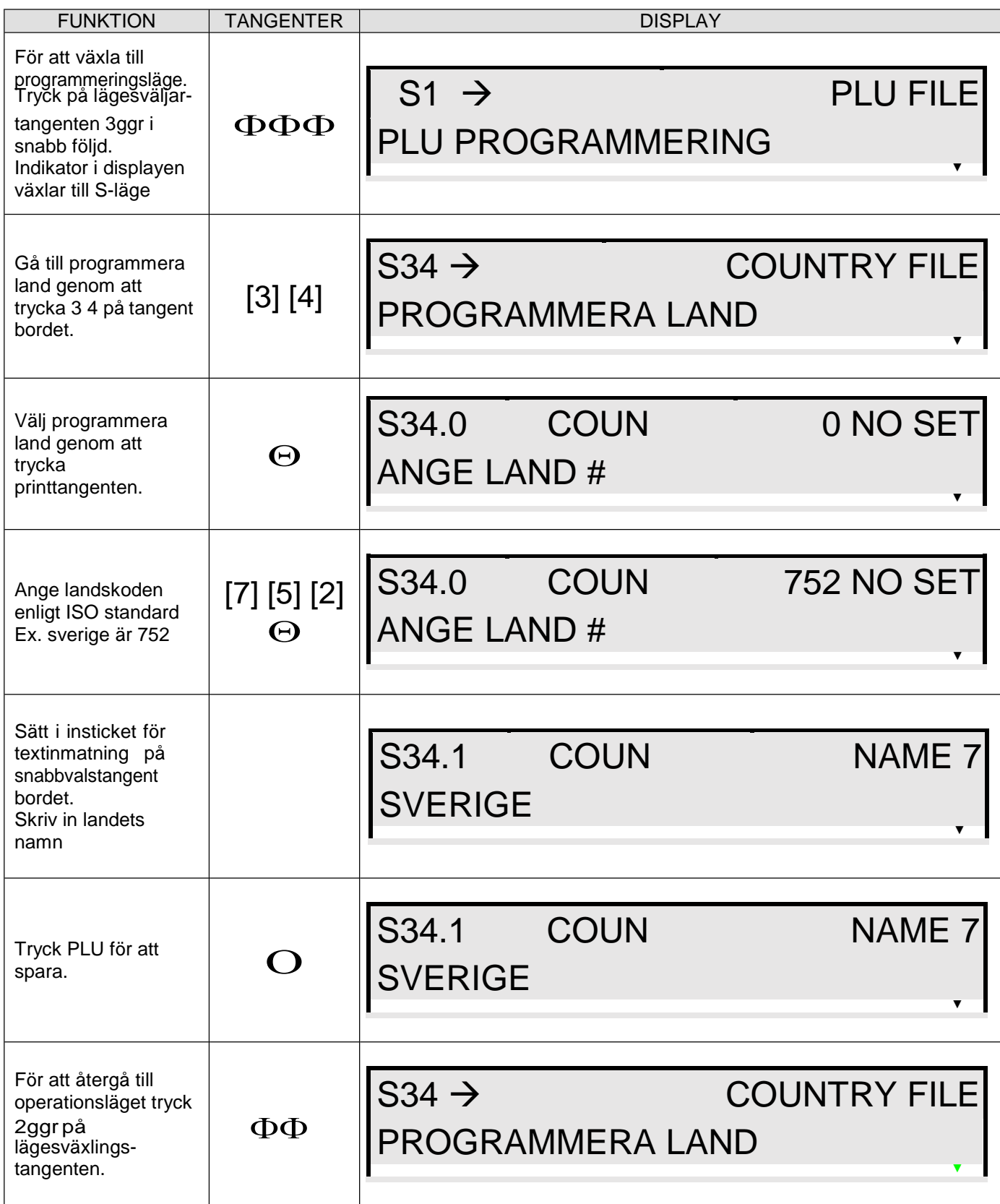

## **30-1 Programmera Ursprungsfil**

Ursprungsfilen innehåller ursprungsinformationen som kopplas till en artikel för snabb hantering av ursprungsmärkning.

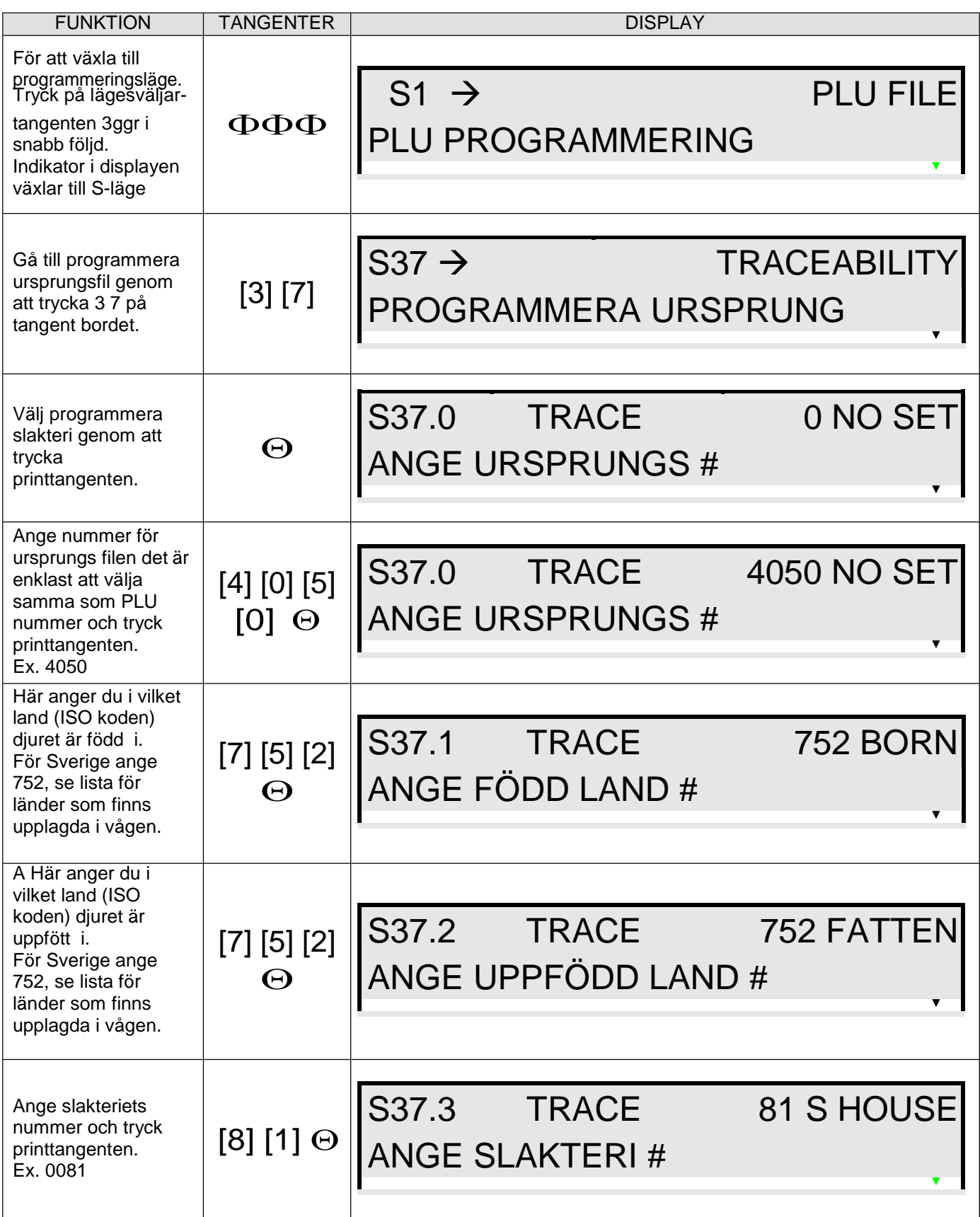

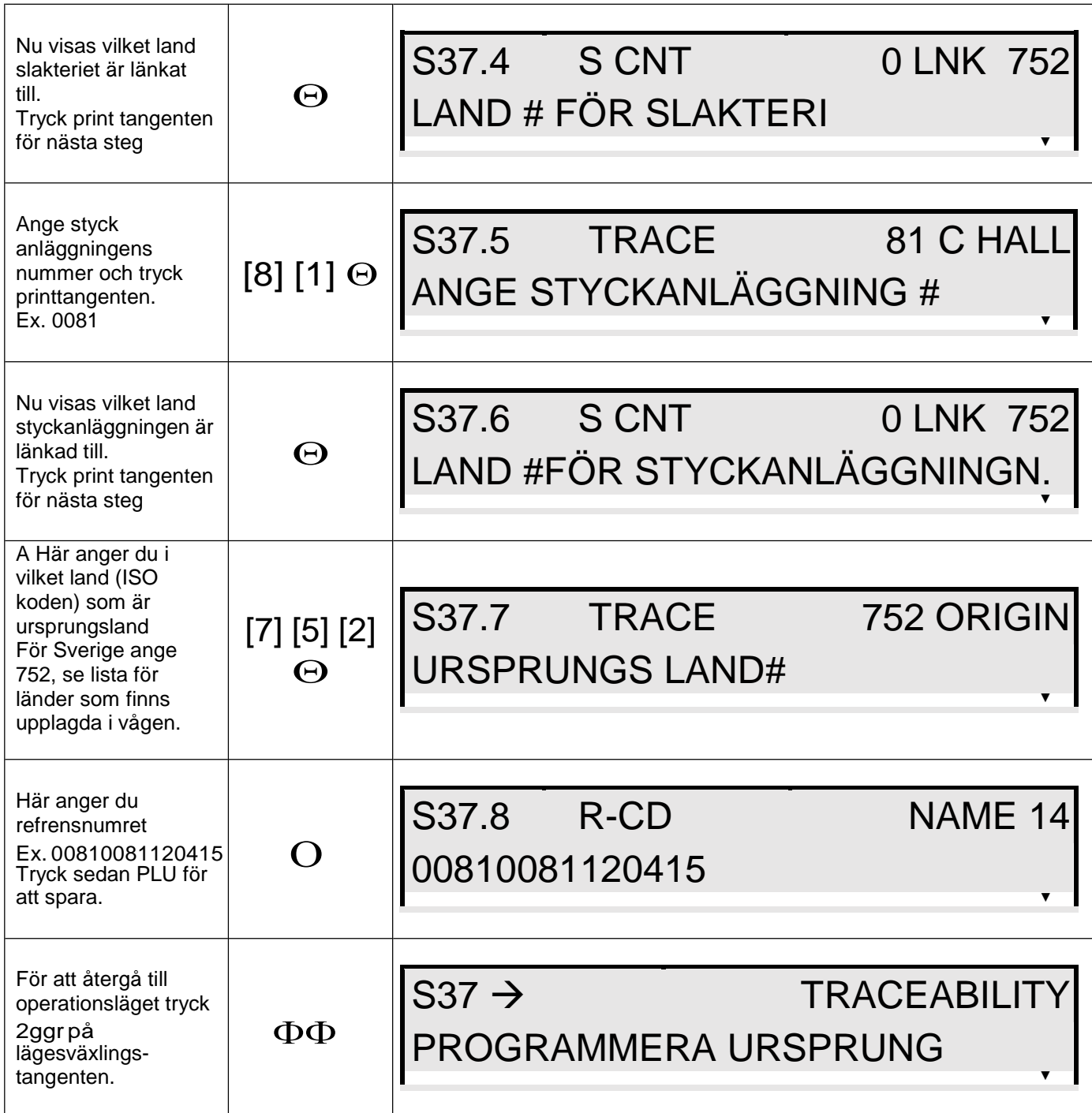